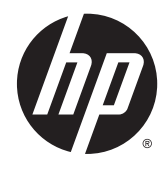

Útmutató a hardver használatához HP EliteDesk 705 G2 MT üzleti számítógép

© Copyright 2015 Hewlett-Packard Development Company, L.P.

A Microsoft és a Windows a Microsoft vállalatcsoport Egyesült Államokban bejegyzett védjegyei.

Az itt szereplő információk előzetes értesítés nélkül változhatnak. A HP termékeivel és szolgáltatásaival kapcsolatos kizárólagos jótállás leírása a termékekhez és szolgáltatásokhoz mellékelt kifejezett jótállási nyilatkozatokban szerepel. A jelen leírásban foglaltak nem tartalmaznak kiegészítő jótállást. A HP nem vállal felelősséget a jelen dokumentumban esetleg előforduló technikai vagy szerkesztési hibákért vagy hiányosságokért.

Első kiadás: 2015. május

Dokumentum cikkszáma: 822863-211

#### **A termékkel kapcsolatos tájékoztatás**

Ez az útmutató azokat a jellemzőket írja le, amelyek a legtöbb típus esetében közösek. Néhány jellemző az ön számítógépén esetleg nem elérhető.

Nem minden funkció érhető el a Windows 8 minden kiadásában. Ahhoz, hogy a Windows 8 képességeit teljes mértékben kihasználhassa, a számítógéphez frissített vagy és/vagy külön megvásárolt hardverekre, illesztőprogramokra és/vagy szoftverekre lehet szükség. Lásd <http://www.microsoft.com>részletekért.

Ahhoz, hogy a Windows 7 szoftvert telepíthesse a számítógépre, valamint hogy teljes mértékben kihasználhassa a Windows 7 képességeit, a számítógéphez frissített vagy és/vagy külön megvásárolt hardverekre és/ vagy DVD-meghajtóra lehet szükség. Lásd [http://windows.microsoft.com/en-us/](http://windows.microsoft.com/en-us/windows7/get-know-windows-7) [windows7/get-know-windows-7](http://windows.microsoft.com/en-us/windows7/get-know-windows-7) részletekért.

#### **Szoftverkifejezések**

A számítógépen előre telepített szoftvertermékek bármelyikének telepítésével, másolásával, letöltésével, illetve egyéb használatával Ön magára nézve kötelezőnek ismeri el a HP végfelhasználói licencszerződést (EULA). Amennyiben nem fogadja el a licencfeltételeket, az egyetlen jogorvoslata az, ha 14 napon belül visszaviszi a teljes, nem használt terméket (hardver és szoftver), és a vásárlás helyén lévő visszafizetési irányelv szerint meghatározott visszafizetésben részesül.

Minden további információért vagy a számítógép teljes árának visszatérítéséért lépjen kapcsolatba a vásárlás helyével (az eladóval).

## **Tudnivalók a kézikönyvről**

Ez az útmutató a HP EliteDesk üzleti számítógépek frissítésére vonatkozó alapvető információkat tartalmaz.

- **A FIGYELEM!** Az ilyen módon jelzett szöveg azt jelzi, hogy az útmutatás helytelen követése sérüléshez vagy halálhoz vezethet.
- **VIGYÁZAT!** Az ilyen módon jelzett szöveg azt jelzi, hogy az útmutatás helytelen követése a készülékek megrongálódáshoz vagy információvesztéshez vezethet.
- **WEGJEGYZÉS:** Az ilyen módon jelzett szöveg fontos kiegészítő információkat tartalmaz.

# **Tartalomjegyzék**

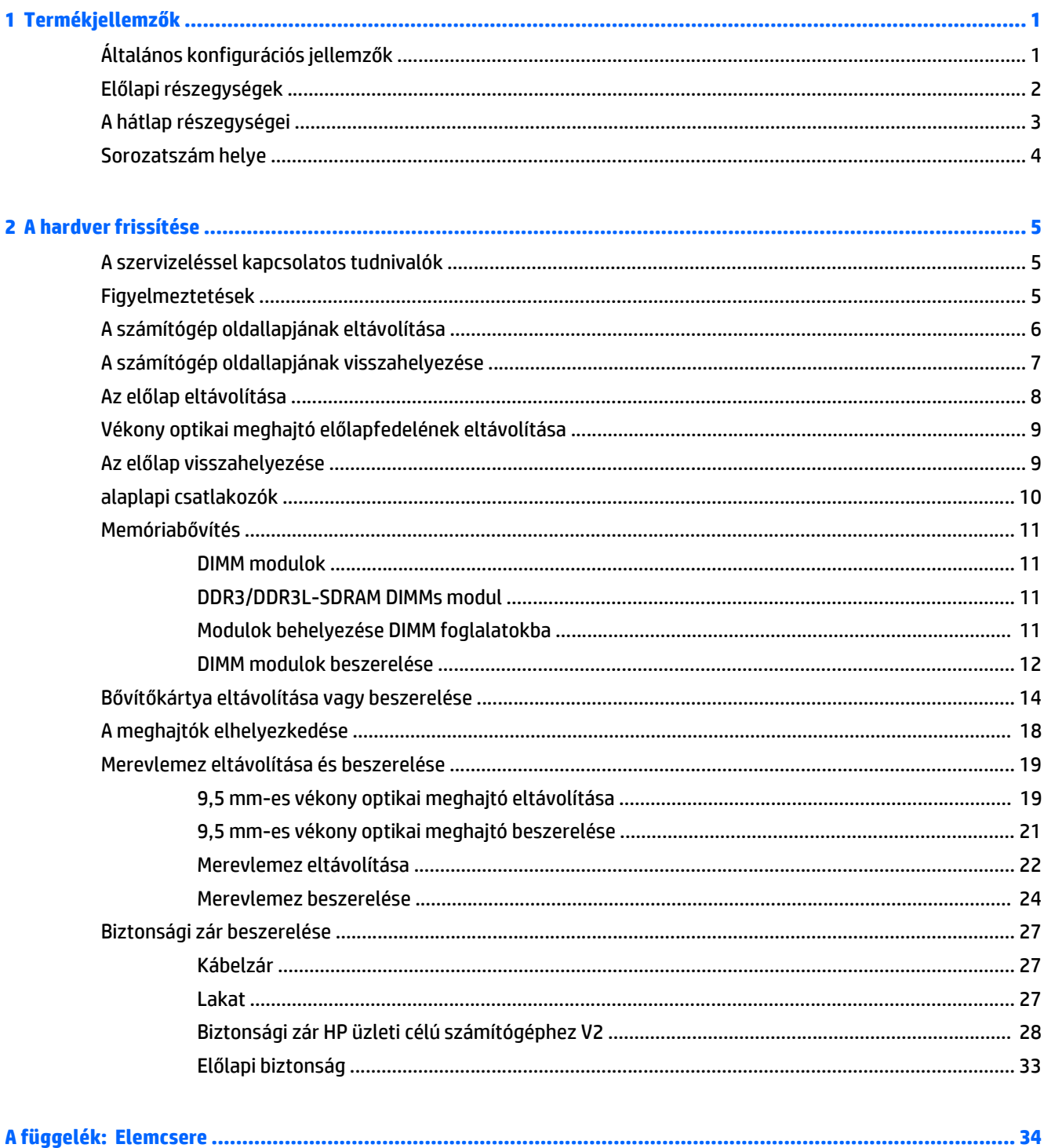

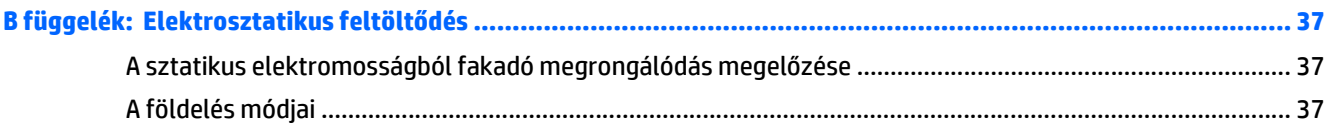

## C függelék: Számítógép-kezelési alapismeretek, rendszeres karbantartás és előkészítés szállításhoz ................ 38

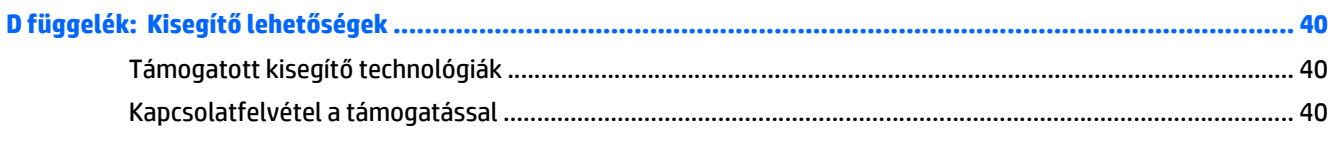

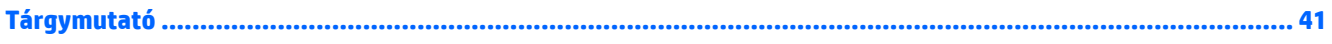

# <span id="page-6-0"></span>**1 Termékjellemzők**

# **Általános konfigurációs jellemzők**

A gép jellemzői modellenként eltérhetnek. Támogatási segítségért, illetve ha többet szeretne tudni az adott számítógéptípuson telepített hardverekről és szoftverekről, indítsa el a HP Support Assistant segédprogramot.

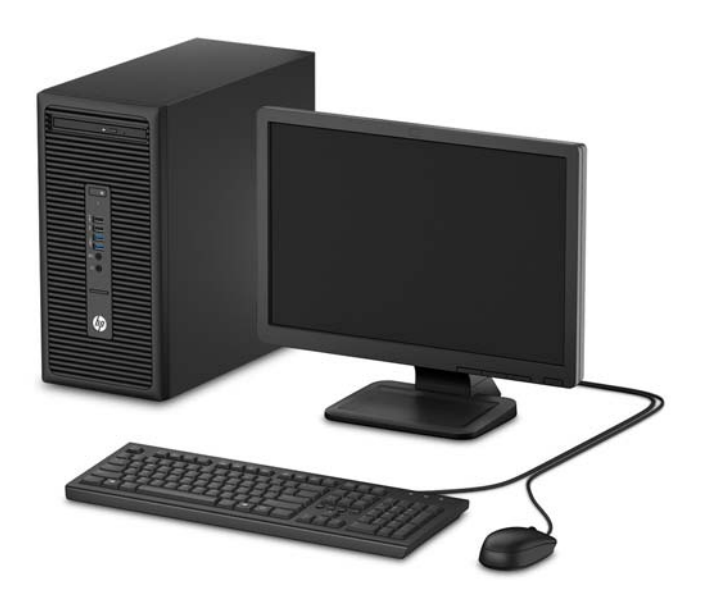

## <span id="page-7-0"></span>**Előlapi részegységek**

A meghajtó-konfiguráció a típustól függően változhat. Egyes modelleken az optikaimeghajtó-rekeszt takarólemez fedi.

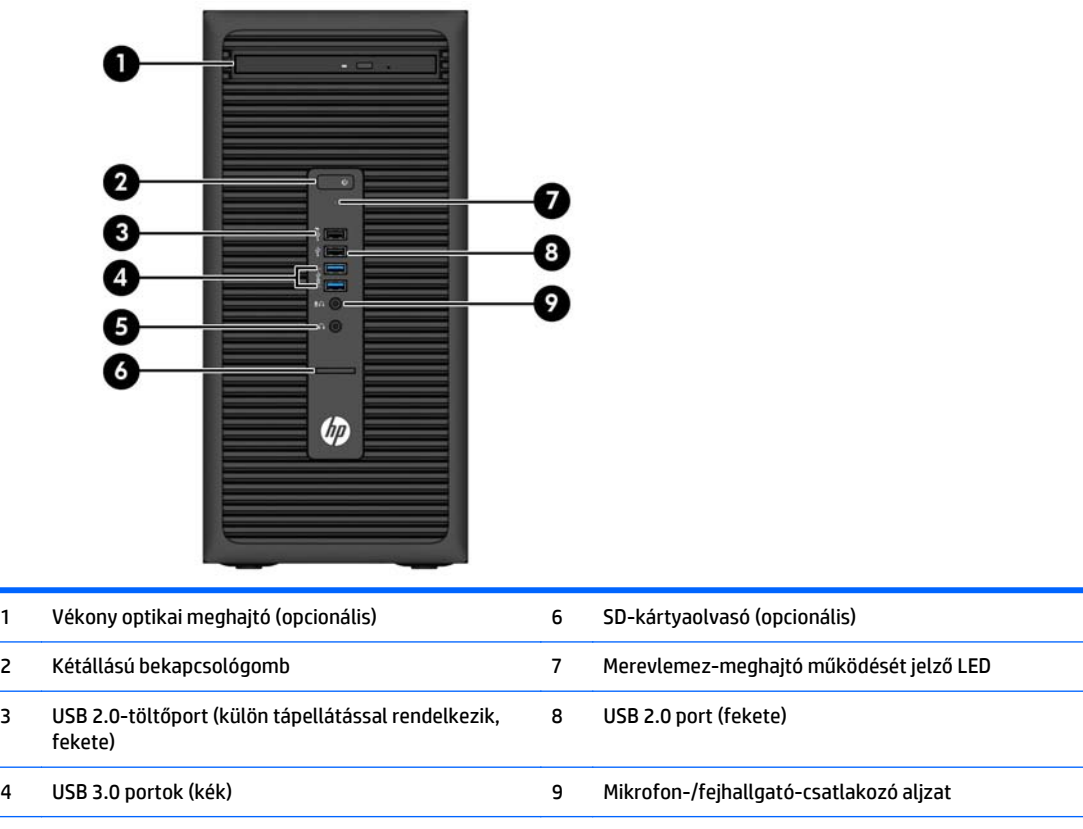

5 Fejhallgató-aljzat

**MEGJEGYZÉS:** Amikor eszközt csatlakoztat a mikrofon/fejhallgató csatlakozóba, egy párbeszédpanel jelenik meg, amely megkérdezi, hogy mikrofont vagy vonali bemeneti eszközt, illetve fejhallgatót csatlakoztatott-e. A csatlakozóaljzat beállítását bármikor megváltoztathatja, ha duplán rákattint a Windows tálcán az Audio Manager ikonra.

**MEGJEGYZÉS:** A töltést biztosító USB 2.0 port árammal látja el az olyan eszközöket, mint az okostelefon. A töltőáram mindig elérhető, amikor a tápkábel csatlakozik a rendszerhez, még akkor is, ha a rendszer ki kapcsolva.

**MEGJEGYZÉS:** A tápfeszültségjelző fény általában fehéren világít, ha a rendszer áram alatt van. Ha piros színnel villog, akkor valamilyen hiba történt a számítógéppel, és a LED egy diagnosztikai kódot jelez. A kód értelmezéséhez lásd a *Karbantartási és gondozási útmutatót*.

## <span id="page-8-0"></span>**A hátlap részegységei**

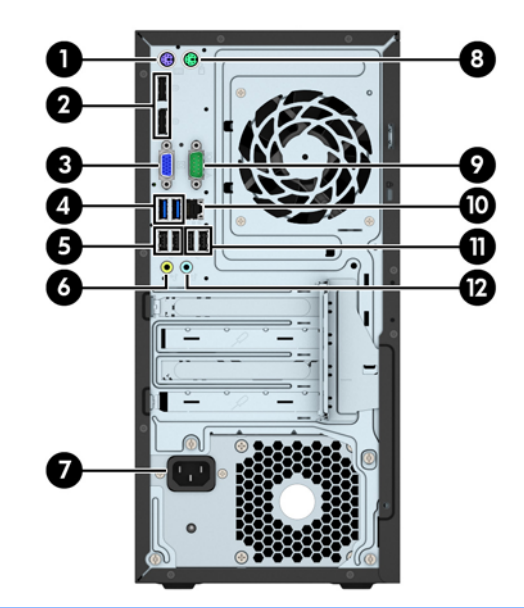

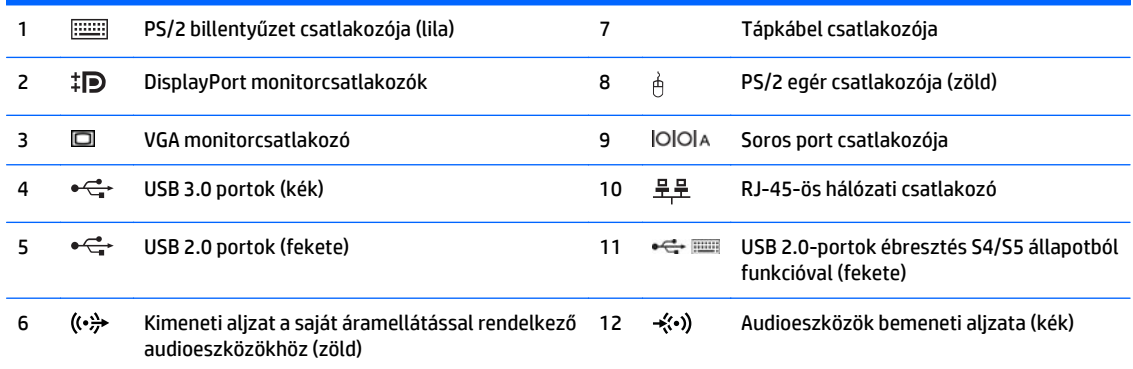

**MEGJEGYZÉS:** Egy kiegészítő második soros port és egy kiegészítő párhuzamos port beszerezhető a HP-től.

Ha USB billentyűzetet használ, a HP azt javasolja, hogy a billentyűzetet csatlakoztassa az S4/S5 állapotból történő ébresztés funkciót biztosító USB 2.0-portok egyikéhez. A ébresztés S4/S5 állapotból funkciót a PS/2 csatlakozók is támogatják, ha ez engedélyezve van a BIOS F10 Setup programban.

Amikor eszközt csatlakoztat a kék vonali hangbemeneti csatlakozóaljzatba, egy párbeszédpanel jelenik meg, amely megkérdezi, hogy vonali bemeneti eszközt vagy mikrofont csatlakoztatott-e. A csatlakozóaljzat beállítását bármikor megváltoztathatja, ha duplán rákattint a Windows tálcán az Audio Manager ikonra.

Ha az alaplap egyik bővítőhelyén videokártya van, a videokártya és/vagy az alaplap integrált videokártyájának videocsatlakozói használhatók. Az adott telepített videokártya és szoftverkonfiguráció határozza meg a viselkedést.

Az alaplapi videokártya letiltható a Számítógép beállításainak módosításával.

# <span id="page-9-0"></span>**Sorozatszám helye**

Minden számítógép rendelkezik egy egyedi sorozatszámmal és egy termékazonosító számmal, amelyek a számítógép külsején találhatók. Tartsa elérhető helyen ezeket a számokat, hogy kéznél legyenek, ha az ügyfélszolgálattól segítséget kér.

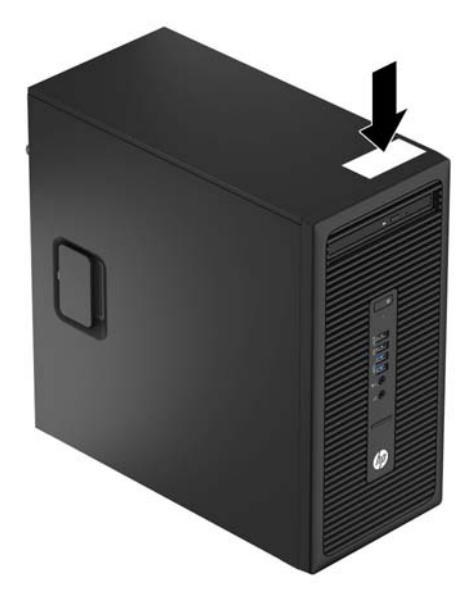

# <span id="page-10-0"></span>**2 A hardver frissítése**

## **A szervizeléssel kapcsolatos tudnivalók**

A számítógép bővítése és szervizelése egyaránt könnyedén elvégezhető. A jelen fejezetben ismertetett szerelési folyamatok némelyikéhez egy T15 csillagfejű vagy lapos csavarhúzó szükséges.

## **Figyelmeztetések**

A fejlesztések végrehajtása előtt mindenképpen olvassa el az összes vonatkozó útmutatást, óvintézkedést és figyelmeztetést ebben az útmutatóban.

**FIGYELEM!** Az elektromos áramütés, a forró felületek és a tűz által okozott sérülések veszélyének csökkentése érdekében tegye a következőket:

Húzza ki a tápkábelt a konnektorból, és a rendszer belső alkatrészeinek megérintése előtt várja meg, hogy az alkatrészek lehűljenek.

A hálózati kártya csatlakozóiba ne próbáljon bedugni telekommunikációs vagy telefonos csatlakozót.

Ne iktassa ki a tápkábel földelését. A földelés fontos biztonsági szerepet tölt be.

A tápkábelt olyan földelt hálózati aljzathoz csatlakoztassa, amely mindig könnyen hozzáférhető.

A súlyos sérülések kockázatának csökkentése érdekében olvassa el az *Safety & Comfort Guide* (Útmutató a biztonságos és kényelmes használathoz) című kézikönyvet. amely bemutatja a munkaállomások célszerű kialakításának módját, javaslatokat tesz a felhasználóknak a megfelelő testtartásra, tippeket ad az egészség megőrzésére és a helyes munkahelyi szokásokra, továbbá fontos tájékoztatással szolgál az elektromos és mechanikai veszélyek elhárítására. Ez az útmutató a<http://www.hp.com/ergo>webhelyen található.

**FIGYELEM!** A készülék áram alatt lévő és mozgó részeket tartalmaz.

A burkolat eltávolítása előtt áramtalanítsa a készüléket.

A készülék újbóli feszültség alá helyezése előtt helyezze vissza és rögzítse a fedelet.

**VIGYÁZAT!** A sztatikus elektromosság károsíthatja a számítógép és a külső eszközök elektromos alkatrészeit. A műveletek végrehajtása előtt a sztatikus elektromosság kisütése érdekében érintsen meg egy földelt fémtárgyat. További információkat a következő részben talál: [Elektrosztatikus](#page-42-0) feltöltődés, [37. oldal](#page-42-0).

Amikor a számítógép hálózati tápellátáshoz csatlakozik, az alaplap mindig áram alatt van. A tápkábelt ki kell húzni a konnektorból, mielőtt felnyitná a számítógépet, hogy a belső alkatrészek ne sérüljenek.

# <span id="page-11-0"></span>**A számítógép oldallapjának eltávolítása**

A belső alkatrészek eléréséhez el kell távolítani az oldallapot:

- **1.** Távolítsa el vagy oldja ki a számítógép felnyitását gátló összes biztonsági eszközt.
- **2.** Távolítson el a számítógépből minden cserélhető adathordozót (CD-t, USB flash meghajtót).
- **3.** Kapcsolja ki teljesen a számítógépet az operációs rendszeren keresztül, majd kapcsolja ki az összes külső eszközt.
- **4.** Húzza ki a tápkábelt a hálózati aljzatból, és távolítsa el a külső eszközöket.
- **VIGYÁZAT!** A be- vagy kikapcsolástól függetlenül az alaplap mindig kap áramot, ha a rendszer áram alatt lévő elektromos aljzathoz csatlakozik. A számítógép belső alkatrészeinek megóvása érdekében ki kell húzni a tápkábelt a konnektorból.
- **5.** Emelje fel az oldallap fogantyúját (1), majd csúsztassa hátra az oldallapot (2), és vegye le a számítógépről (3).

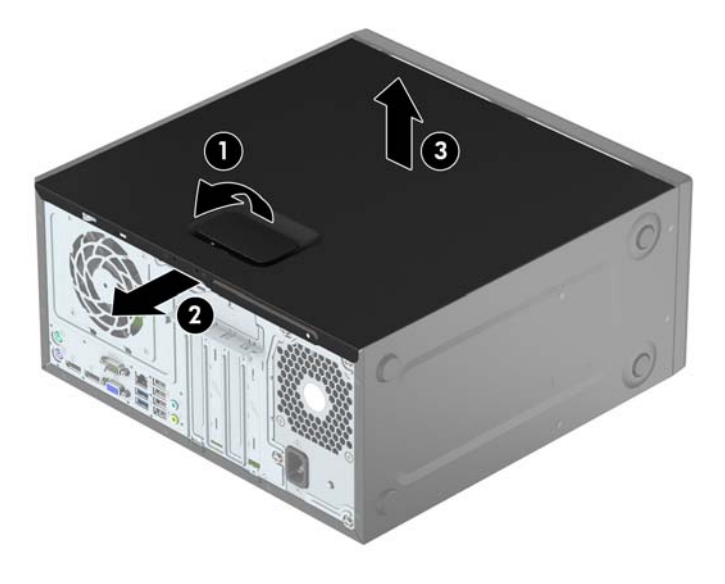

# <span id="page-12-0"></span>**A számítógép oldallapjának visszahelyezése**

Helyezze az oldallapota számítógépre (1), majd csúsztassa előre (2), amíg a helyére nem kattan.

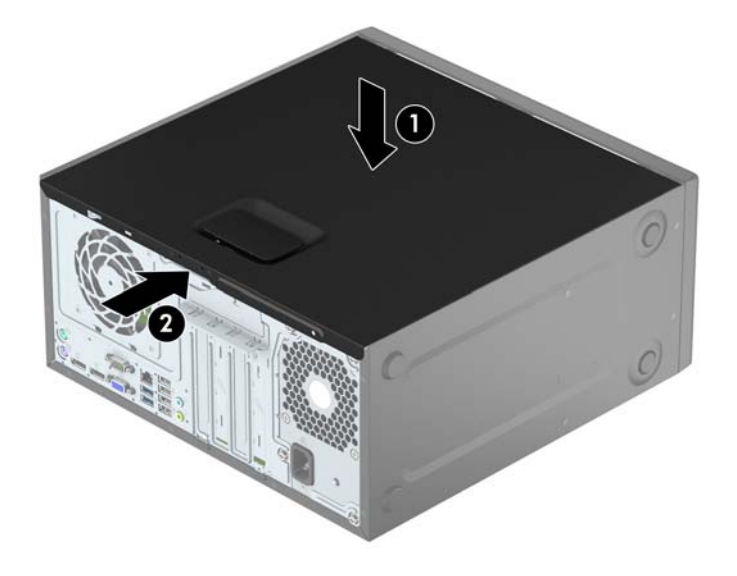

## <span id="page-13-0"></span>**Az előlap eltávolítása**

- **1.** Távolítsa el vagy oldja ki a számítógép felnyitását gátló összes biztonsági eszközt.
- **2.** Távolítson el a számítógépből minden cserélhető adathordozót (CD-t, USB flash meghajtót).
- **3.** Kapcsolja ki teljesen a számítógépet az operációs rendszeren keresztül, majd kapcsolja ki az összes külső eszközt.
- **4.** Húzza ki a tápkábelt a hálózati aljzatból, és távolítsa el a külső eszközöket.

**VIGYÁZAT!** A be- vagy kikapcsolástól függetlenül az alaplap mindig kap áramot, ha a rendszer áram alatt lévő elektromos aljzathoz csatlakozik. A számítógép belső alkatrészeinek megóvása érdekében ki kell húzni a tápkábelt a konnektorból.

- **5.** Távolítsa el a számítógép oldallapját.
- **6.** Emelje fel a lap oldalán lévő három fület (1), majd fordítsa le a lapot a házról (2).

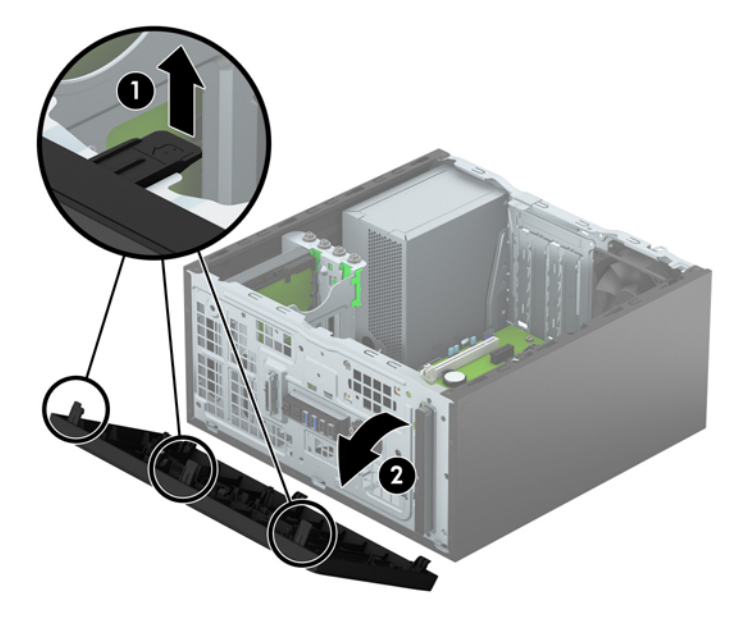

# <span id="page-14-0"></span>**Vékony optikai meghajtó előlapfedelének eltávolítása**

Egyes modelleken az optikaimeghajtó-rekeszt egy kicsiny takarólemez fedi. Optikai meghajtó beszerelése előtt távolítsa el a takarólemezt. A takarólemez eltávolítása:

- **1.** Távolítsa el az oldallapot és az előlapot.
- **2.** Az előlap takarólapjának eltávolításához nyomja felfelé az alsó fület, és nyomja lefelé a felső fület a takarólap jobb oldalán (1), majd forgassa le a takarólapot az előlap elülső részéről (2).

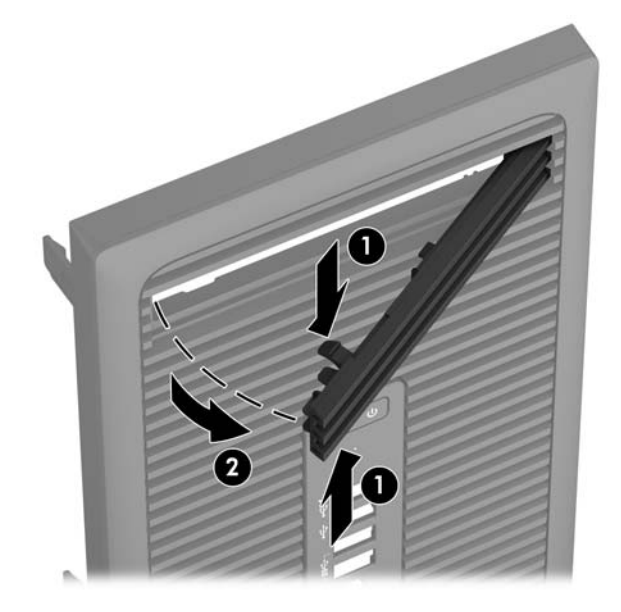

## **Az előlap visszahelyezése**

Helyezze a takarólap alsó szélén lévő három horgot a ház négyszög alakú lyukaiba (1), majd fordítsa rá a lap felső felét a házra (2), és pattintsa a helyére.

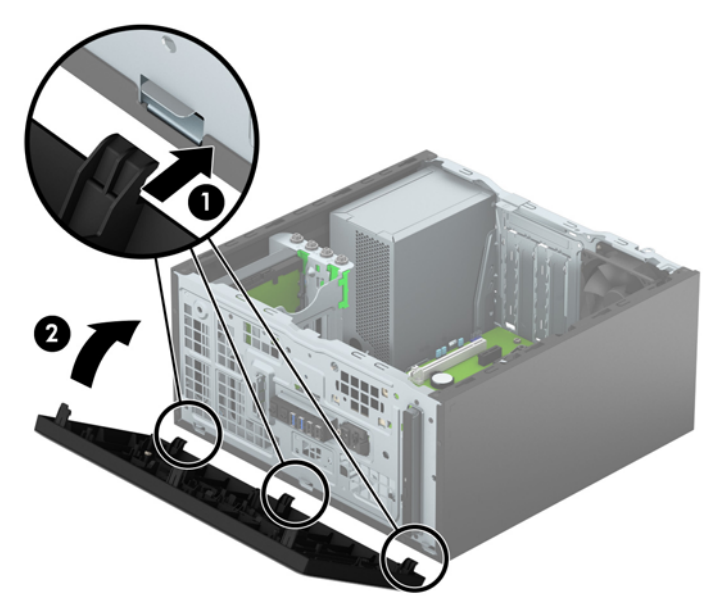

# <span id="page-15-0"></span>**alaplapi csatlakozók**

A típushoz tartózó alaplapi csatlakozók azonosításához tanulmányozza az alábbi ábrát és táblázatot.

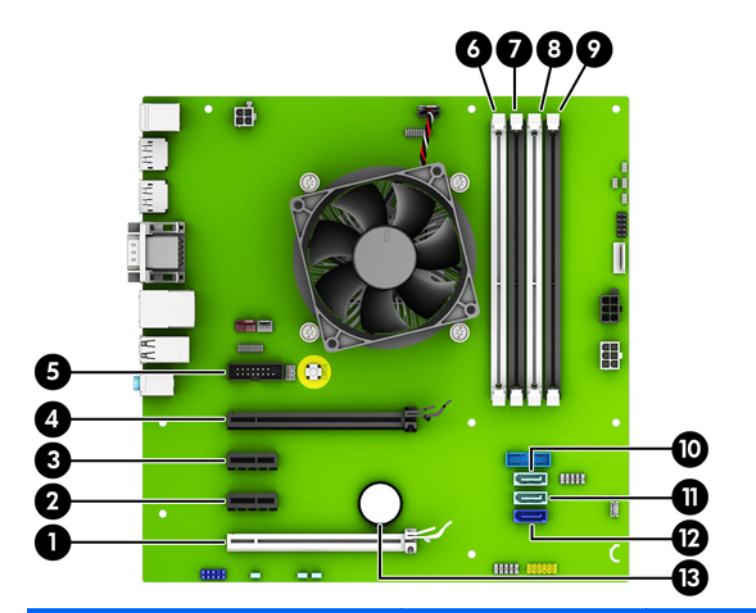

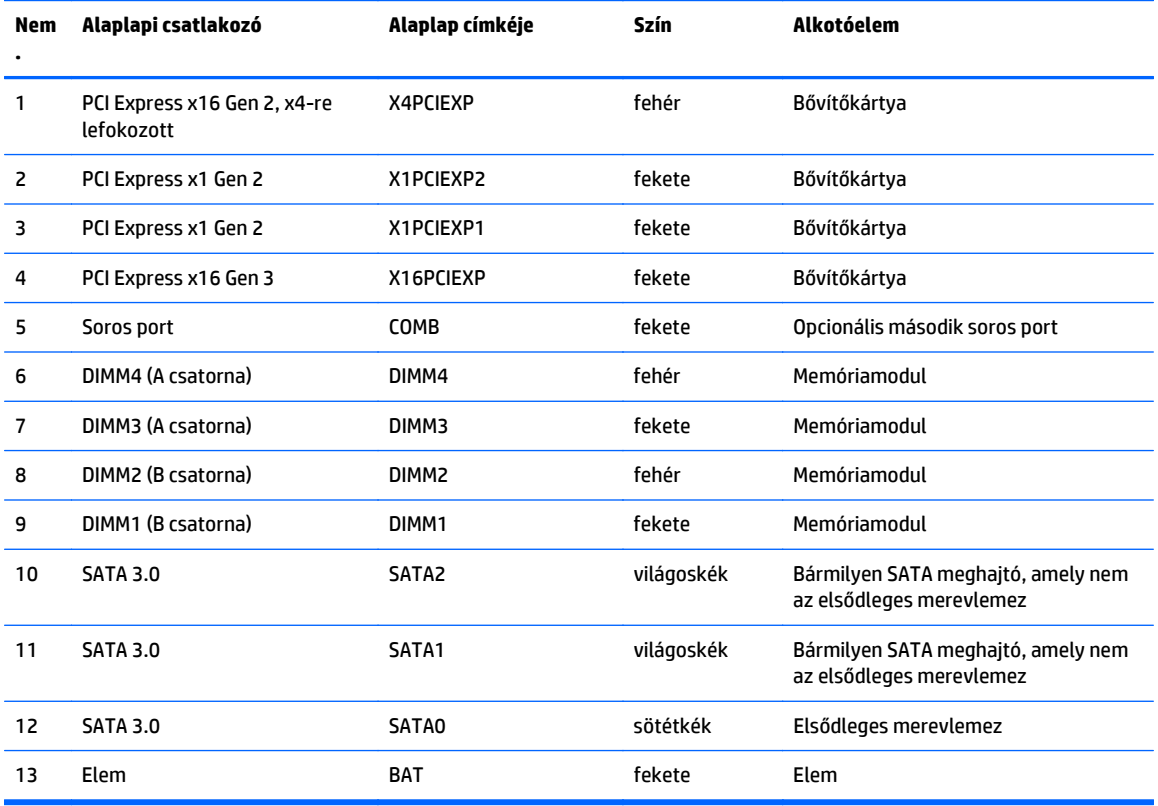

## <span id="page-16-0"></span>**Memóriabővítés**

A számítógép DDR3L szinkronizált dinamikus közvetlen elérésű memória (SDRAM) DIMM memóriamodulokat tartalmaz. Szokásos DDR3-SDRAM DIMM-eket is támogat.

### **DIMM modulok**

Az alaplap memória-bővítőhelyeibe legfeljebb négy szabványos DIMM memória helyezhető. A foglalatoknak legalább az egyikében gyárilag beépített DIMM memóriamodul található. A maximális memóriakapacitás eléréséhez akár 32 GB memóriát is elhelyezhet az alaplapon a nagyobb teljesítményű, kétcsatornás üzemmódban konfigurálva.

### **DDR3/DDR3L-SDRAM DIMMs modul**

A rendszer megfelelő működése érdekében a DIMM modulok legyenek:

- a széles körben alkalmazott 240 érintkezős szabványnak megfelelőek,
- nem pufferelt, nem ECC PC3-12800 DDR3/DDR3L-1600 MHz kompatibilis
- 1,5 Voltos DDR3-SDRAM DIMM vagy 1,35 Voltos (energiatakarékos) DDR3L-SDRAM DIMM-ek

A DIMM-ek további követelményei:

- támogatja a 11-es DDR3/DDR3L 1600 MHz CAS-késleltetést (11-11-11 időzítés)
- tartalmazniuk kell a kötelező JEDEC SPD-adatokat

A számítógép támogatja továbbá a következőket:

- az 512 MB-os, az 1 GB-os és a 2 GB-os nem hibajavító modulokat és
- az egy- és kétoldalú DIMM memóriákat
- x8 és x16 DDR eszközökkel felépített DIMM-eket; Az x4 SDRAM-mal felépített DIMM-eket a rendszer nem támogatja

**MEGJEGYZÉS:** Ha nem támogatott DIMM modulokat alkalmaz, a rendszer nem fog megfelelően működni.

### **Modulok behelyezése DIMM foglalatokba**

Az alaplapon összesen négy – tehát csatornánként két – DIMM bővítőhely található. A bővítőhelyek DIMM1, DIMM2, DIMM3 és DIMM4 jelzésűek. A DIMM1 és a DIMM2 bővítőhely a B memóriacsatornában működik. A DIMM3 és a DIMM4 bővítőhely az A memóriacsatornában működik.

A rendszer a DIMM modulok behelyezésétől függően automatikusan egycsatornás, kétcsatornás vagy rugalmas módban működik.

**MEGJEGYZÉS:** Egycsatornás és kiegyenlítettlen kétcsatornás memóriakonfigurációk rosszabb minőségű grafikai teljesítményt eredményeznek.

- A rendszer egycsatornás üzemmódban működik, ha a DIMM foglalatokból csak az egyik csatorna van feltöltve.
- A rendszer a nagyobb teljesítményű kétcsatornás üzemmódban működik, ha az A csatornában lévő DIMM modulok teljes memóriakapacitása megegyezik a B csatornában lévő DIMM modulok teljes memóriakapacitásával. A technológia és az eszközszélesség csatornánként eltérhet. Ha például az A csatorna két 1 GB-os DIMM modullal, a B csatorna pedig egy 2 GB-os DIMM modullal van feltöltve, a rendszer kétcsatornás üzemmódban fog működni.
- <span id="page-17-0"></span>● A rendszer akkor működik rugalmas üzemmódban, ha az A csatornához tartozó DIMM modulok összes memóriakapacitása nem egyezik meg a B csatornához tartozó DIMM modulok összes memóriakapacitásával. Rugalmas üzemmódban a kevesebb memóriával rendelkező csatorna memóriakapacitása határozza meg a kétcsatornás üzemmódban használt memóriát, a maradék pedig egycsatornás módban működik. Az optimális teljesítményhez a csatornáknak kiegyensúlyozottnak kell lenniük úgy, hogy a legtöbb memória meg legyen osztva a két csatorna között. Ha az egyik csatorna több memóriát fog tartalmazni, mint a másik, az A csatornába kell több memóriát tenni. Ha például a bővítőhelyekbe egy darab 2 GB-os és három darab 1 GB-os DIMM modult helyez, akkor az A csatornát egy 2 GB-os és egy 1 GB-os modullal, a B csatornát pedig két 1 GB-os DIMM modullal kell feltölteni. Ebben az elosztásban 4 GB memória kétcsatornás, 1 GB memória pedig egycsatornás üzemmódban fog működni.
- A maximális működési sebességet mindegyik üzemmód esetén a rendszer leglassabb DIMM modulja határozza meg.

### **DIMM modulok beszerelése**

**VIGYÁZAT!** A memóriamodulok behelyezése vagy eltávolítása előtt mindenképpen húzza ki a tápkábelt, és várjon körülbelül 30 másodpercet, amíg az áram megszűnik. A be- vagy kikapcsolástól függetlenül az memóriamodulok mindig kapnak áramot, ha a számítógép áram alatt lévő elektromos aljzathoz csatlakozik. Ha a rendszer áram alatt van, a memóriamodulok behelyezése vagy eltávolítása helyrehozhatatlan károkat okozhat a memóriamodulokban és az alaplapban.

A memóriamodulok foglalatai aranybevonatú fémcsatlakozókat tartalmaznak. A memória frissítésekor fontos, hogy aranybevonatú fémérintkezős memóriamodulokat használjon az inkompatibilis fémek érintkezéséből fakadó korrózió és/vagy oxidáció megelőzése érdekében.

A sztatikus elektromosság károsíthatja a számítógép és a kiegészítő kártyák elektronikus alkatrészeit. A műveletek végrehajtása előtt a sztatikus elektromosság kisütése érdekében érintsen meg egy földelt fémtárgyat. További tájékoztatás: [Elektrosztatikus feltölt](#page-42-0)ődés, 37. oldal.

A memóriamodulok megérintésekor ügyeljen rá, hogy ne érjen a csatlakozókhoz. Ha hozzájuk ér, megsérülhet a modul.

- **1.** Távolítsa el vagy oldja ki a számítógép felnyitását gátló összes biztonsági eszközt.
- **2.** Távolítson el a számítógépből minden cserélhető adathordozót (CD-t, USB flash meghajtót).
- **3.** Kapcsolja ki teljesen a számítógépet az operációs rendszeren keresztül, majd kapcsolja ki az összes külső eszközt.
- **4.** Húzza ki a tápkábelt a hálózati aljzatból, és távolítsa el a külső eszközöket.
- **A VIGYÁZAT!** A memóriamodulok behelyezése vagy eltávolítása előtt mindenképpen húzza ki a tápkábelt, és várjon körülbelül 30 másodpercet, amíg az áram megszűnik. A be- vagy kikapcsolástól függetlenül az memóriamodulok mindig kapnak áramot, ha a számítógép áram alatt lévő elektromos aljzathoz csatlakozik. Ha a rendszer áram alatt van, a memóriamodulok behelyezése vagy eltávolítása helyrehozhatatlan károkat okozhat a memóriamodulokban és az alaplapban.
- **5.** Távolítsa el a számítógép oldallapját.
- **A FIGYELEM!** A forró felületek által okozott sérülések kockázatának csökkentéséhez várja meg, hogy a belső alkatrészek lehűljenek, mielőtt megérintené őket.

**6.** Nyissa ki a memóriamodulon lévő mindkét reteszt (1), és helyezze a memóriamodult a foglalatba (2).

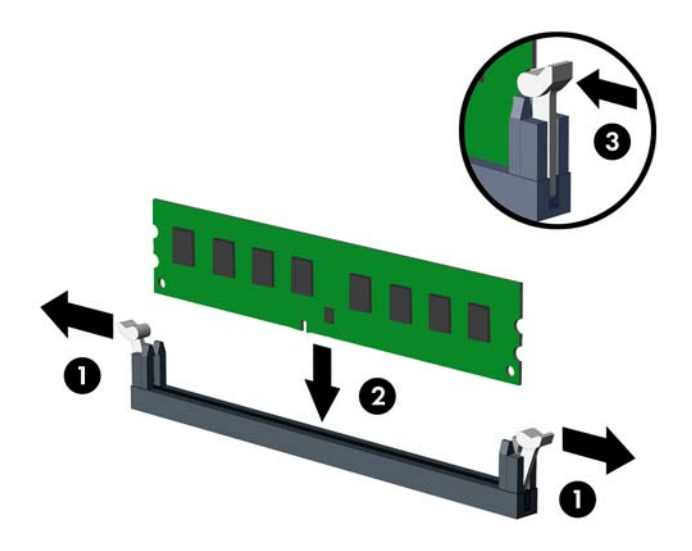

**MEGJEGYZÉS:** A memóriamodulokat csak egyféle módon lehet beilleszteni. A memóriamodulon lévő bevágást igazítsa a memóriafoglalaton lévő pöcökhöz.

A fekete DIMM aljzatokat a fehérek előtt töltse fel.

A legjobb teljesítmény eléréséhez úgy töltse fel a bővítőhelyeket, hogy a memóriakapacitás minél egyenletesebben legyen elosztva az A és a B csatorna között. További információ a következő részben található: [Modulok behelyezése DIMM foglalatokba](#page-16-0) 11. oldal.

- **7.** Nyomja a modult ütközésig a memóriafoglalatba, ügyelve arra, hogy az megfelelően illeszkedjen. Ellenőrizze, hogy a reteszek zárt helyzetben vannak (3).
- **8.** Ha további modulokat kíván behelyezni, ismételje meg a 6–7. lépést.
- **9.** Helyezze vissza a számítógép oldallapját.
- **10.** Csatlakoztassa a tápkábelt és a külső eszközöket, majd kapcsolja be a számítógépet.
- **11.** Rögzítse az összes biztonsági eszközt, amelyet a fedőlap eltávolításakor kioldott.

A számítógép bekapcsoláskor automatikusan érzékeli az újonnan behelyezett memóriamodulokat.

## <span id="page-19-0"></span>**Bővítőkártya eltávolítása vagy beszerelése**

A számítógépben két PCI Express x1 bővítőhely, egy PCI Express x16 bővítőhely és egy x4 bővítőhellyé lefokozott PCI Express x16 bővítőhely található.

**WEGJEGYZÉS:** A PCI Express x16 bővítőhelybe helyezhet PCI Express x1, x8 vagy x16 kártyát is.

A két videokártyát tartalmazó konfigurációkban az első (elsődleges) videokártyát olyan PCI Express x16 bővítőhelyre kell rakni, amit NEM fokozták le x4 bővítőhellyé.

Bővítőkártya eltávolítása, cseréje és beszerelése:

- **1.** Távolítsa el vagy oldja ki a számítógép felnyitását gátló összes biztonsági eszközt.
- **2.** Távolítson el a számítógépből minden cserélhető adathordozót (CD-t, USB flash meghajtót).
- **3.** Kapcsolja ki teljesen a számítógépet az operációs rendszeren keresztül, majd kapcsolja ki az összes külső eszközt.
- **4.** Húzza ki a tápkábelt a hálózati aljzatból, és távolítsa el a külső eszközöket.
	- **A VIGYÁZAT!** A be- vagy kikapcsolástól függetlenül az alaplap mindig kap áramot, ha a rendszer áram alatt lévő elektromos aljzathoz csatlakozik. A számítógép belső alkatrészeinek megóvása érdekében ki kell húzni a tápkábelt a konnektorból.
- **5.** Távolítsa el a számítógép oldallapját.
- **6.** A reteszen található fül felemelésével, majd a retesz nyitott helyzetbe történő elforgatásával oldja ki a fedlap rögzítőreteszét.

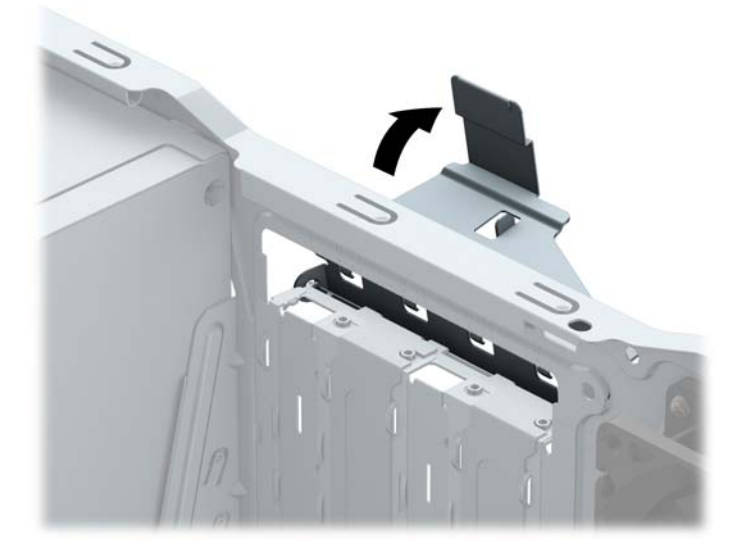

- **7.** Keresse meg a megfelelő üres foglalatot az alaplapon, és az ahhoz tartozó bővítőhelyet a számítógép házának hátulján.
- **8.** Bővítőkártya beszerelése előtt távolítsa el a bővítőhelyek takarólemezét vagy a korábban beszerelt bővítőkártyát.
- **MEGJEGYZÉS:** Egy korábban beszerelt bővítőkártya eltávolítása előtt húzza ki az összes kábelt, amely esetleg a bővítőkártyához csatlakozik.

**a.** Ha üres bővítőhelybe szereli be a bővítőkártyát, csúsztassa felfelé, majd csúsztassa ki a gépház oldalából valamely bővítőhely takarólemezét, vagy használjon laposfejű csavarhúzót a bővítőhelyet a hátlapon takaró fémlemezek kipattintásához. Bővítőkártya beszerelése előtt távolítsa el a bővítőhelyek takarólemezét vagy a korábban beszerelt bővítőkártyát.

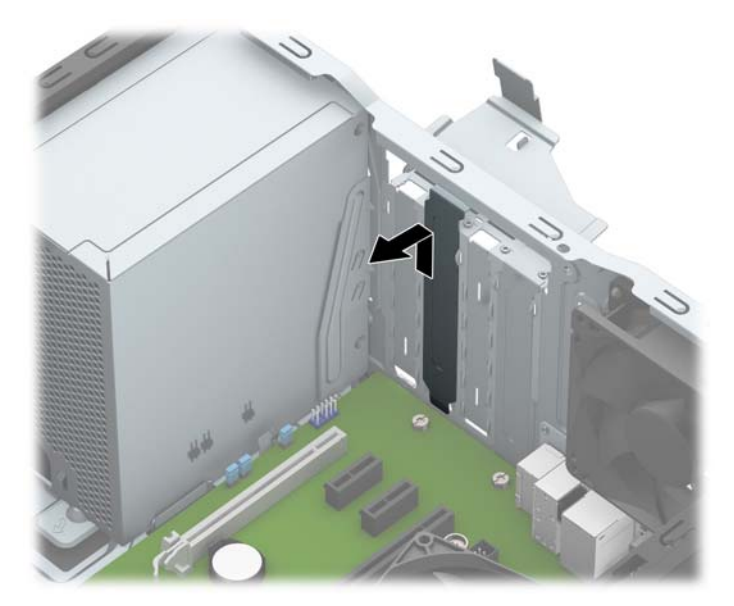

**b.** PCI Express x1 kártya eltávolításakor fogja meg a kártyát a két végén, és a két oldalt óvatosan, felváltva mozgatva szabadítsa ki bővítőhelyből a csatlakozókat. Eltávolításhoz húzza a kártyát egyenesen felfelé (1), majd a ház belső oldalától elfelé (2). Ügyeljen arra, hogy a kártyát ne üsse hozzá a többi alkatrészhez.

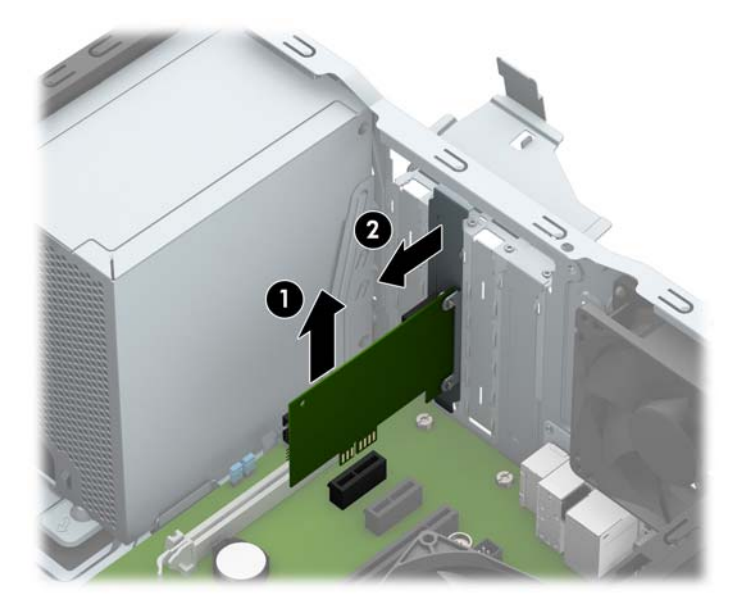

**c.** PCI Express x16 kártya eltávolításakor húzza a bővítőfoglalat végén lévő rögzítőkart a kártyától el, és a kártyát óvatosan, előre-hátra mozgatva szabadítsa ki foglalatból a csatlakozókat. Eltávolításhoz húzza a kártyát egyenesen felfelé, majd a ház belső oldalától elfelé. Ügyeljen arra, hogy a kártyát ne üsse hozzá a többi alkatrészhez.

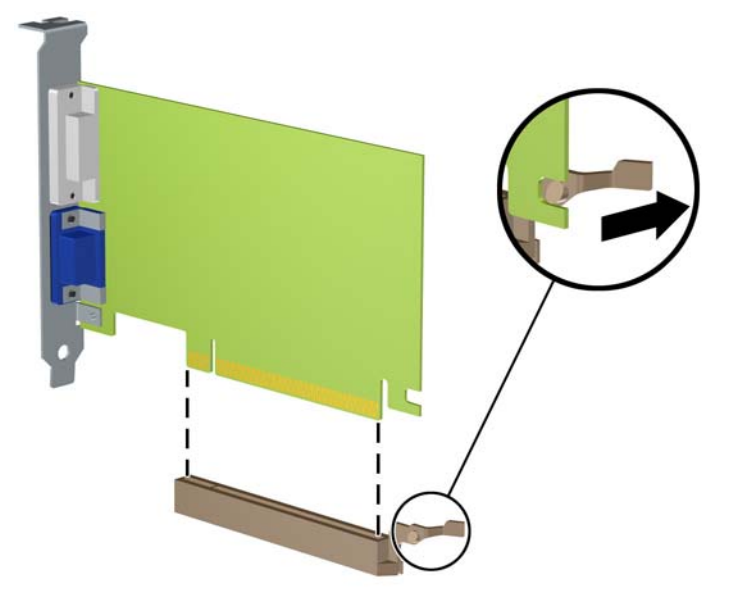

- **9.** A kivett kártyákat antisztatikus csomagolásban tartsa.
- **10.** Ha nem szerel be új bővítőkártyát, a szabad nyílást zárja le egy bővítőhelyet takaró lemezzel.
	- **A vIGYÁZAT!** A bővítőkártyák eltávolítása után be kell szerelni egy új kártyát vagy egy bővítőhelyet takaró lemezt annak érdekében, hogy működés közben a belső alkatrészek hűtése megfelelő legyen.
- **11.** Új bővítőkártya beszerelésekor helyezze a kártyát az alaplapi bővítőfoglalat fölé, majd mozgassa a kártyát a ház hátlapja felé (1), hogy a kártya konzoljának alja a házon található apró résbe csússzon. Óvatosan nyomja bele a kártyát az alaplapon lévő foglalatba (2).

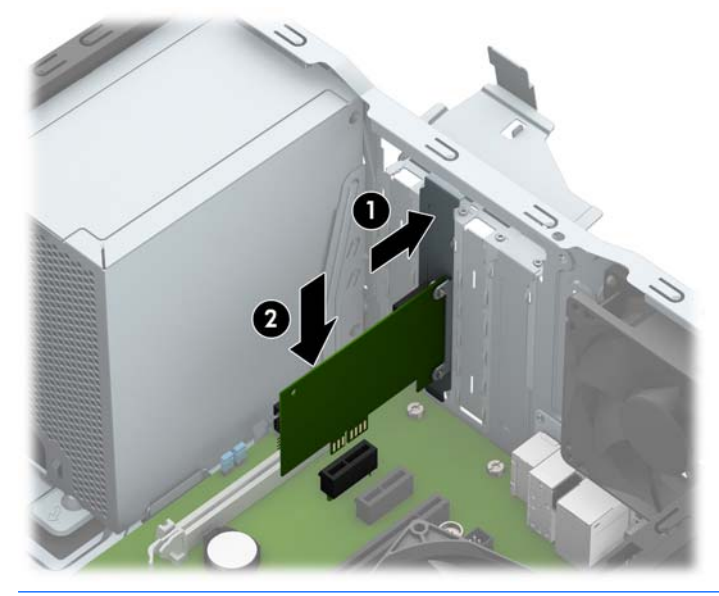

**MEGJEGYZÉS:** A bővítőkártyák beszerelésekor határozott mozdulattal nyomja be a kártyát, hogy a teljes csatlakozó rögzüljön a bővítőhelyen.

**12.** A bővítőkártyát rögzítse a takarólemez reteszének visszazárásával.

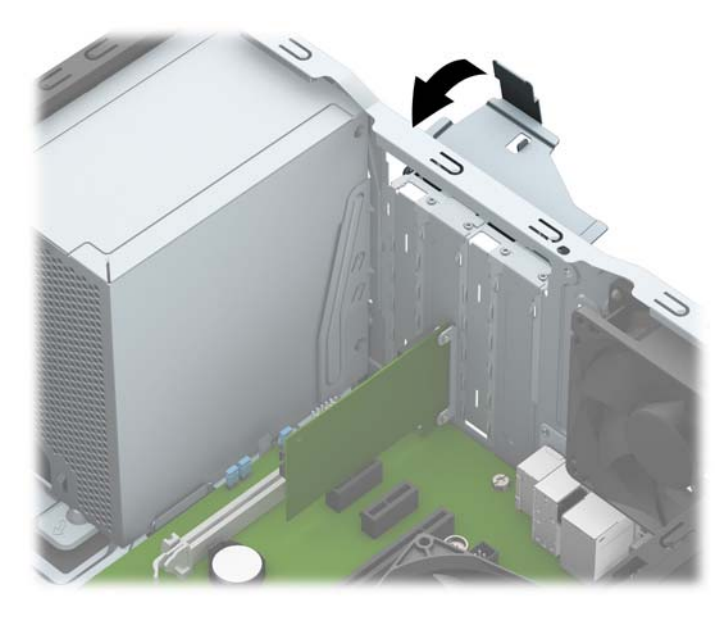

- **13.** Szükség esetén csatlakoztassa az összes külső kábelt a beszerelt kártyához. Szükség esetén csatlakoztassa az összes belső kábelt az alaplaphoz.
- **14.** Helyezze vissza a számítógép oldallapját.
- **15.** Csatlakoztassa a tápkábelt és a külső eszközöket, majd kapcsolja be a számítógépet.
- **16.** Rögzítse az összes biztonsági eszközt, amelyet a számítógép oldallapjának eltávolításakor kioldott.
- **17.** Szükség esetén konfigurálja újra a számítógépet.

# <span id="page-23-0"></span>**A meghajtók elhelyezkedése**

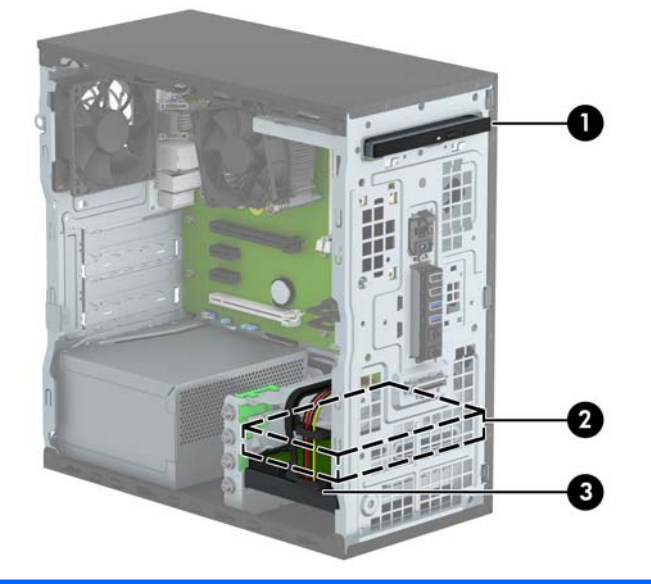

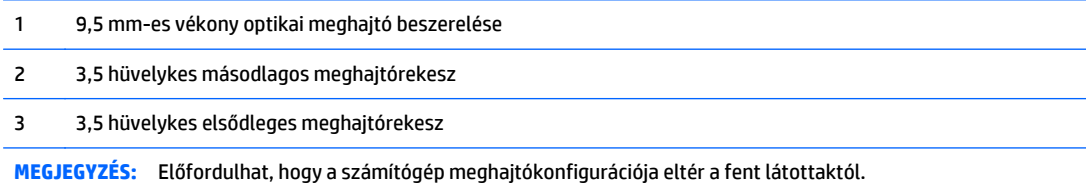

A számítógépbe telepített tárolóeszközök típusának és méretének megállapításához futtassa a Computer Setup segédprogramot.

## <span id="page-24-0"></span>**Merevlemez eltávolítása és beszerelése**

Meghajtók beszerelésekor ügyeljen az alábbiakra:

- Az elsődleges soros ATA (SATA) merevlemeznek az alaplap sötétkék, elsődleges "SATA0" jelű SATAcsatlakozójához kell csatlakoznia.
- Csatlakoztassa a másodlagos merevlemezeket és optikai meghajtókat valamelyik világoskék SATA csatlakozóhoz az alaplapon (SATA1 és SATA2 jelölésű).
- A HP a ház elejében, a merevlemez-rekeszek (1) mellett négy tartalék 6-32 rögzítőcsavart helyezett el. Merevlemez cseréjekor távolítsa el a rögzítőcsavarokat a régi meghajtóból, és használja fel az új meghajtóhoz.

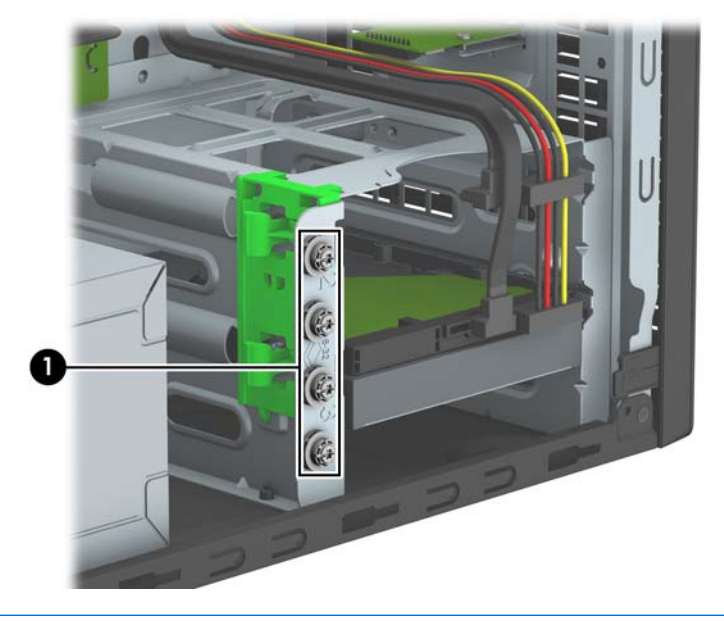

**VIGYÁZAT!** A számítógép és a meghajtó megrongálódásának és a fölösleges munka megelőzése érdekében ügyeljen a következőkre:

A meghajtók beszerelésekor vagy eltávolításakor állítsa le rendesen az operációs rendszert, kapcsolja ki a számítógépet és húzza ki a tápkábelt. Ne vegyen ki meghajtót, ha a számítógép be van kapcsolva vagy készenléti állapotban van.

Mielőtt a meghajtókhoz érne, ügyeljen rá, hogy testén vagy ruháján a sztatikus töltés ki legyen sütve. A meghajtókat úgy fogja meg, hogy ne érjen a csatlakozóhoz. További információ a sztatikus elektromosság által okozott károk megelőzéséről: [Elektrosztatikus feltölt](#page-42-0)ődés, 37. oldal.

Bánjon óvatosan a meghajtóval; ne ejtse le.

A meghajtók beszerelésekor ne fejtsen ki túl nagy erőt.

Ne tegye ki a merevlemezeket nedvességnek, szélsőséges hőmérsékletnek és mágneses mezőknek, amelyek különféle eszközökből, például monitorból vagy hangszórókból származhatnak.

Ha postán kell küldenie egy meghajtót, csomagolja azt légpárnás borítékba vagy másmilyen védőcsomagolásba, és a csomagot lássa el a "Törékeny: Óvatos bánásmódot igényel." felirattal.

### **9,5 mm-es vékony optikai meghajtó eltávolítása**

- **1.** Távolítsa el vagy oldja ki a számítógép felnyitását gátló összes biztonsági eszközt.
- **2.** Távolítson el a számítógépből minden cserélhető adathordozót (CD-t, USB flash meghajtót).
- **3.** Kapcsolja ki teljesen a számítógépet az operációs rendszeren keresztül, majd kapcsolja ki az összes külső eszközt.
- **4.** Húzza ki a tápkábelt a hálózati aljzatból, és távolítsa el a külső eszközöket.

**A VIGYÁZAT!** A be- vagy kikapcsolástól függetlenül az alaplap mindig kap áramot, ha a rendszer áram alatt lévő elektromos aljzathoz csatlakozik. A számítógép belső alkatrészeinek megóvása érdekében ki kell húzni a tápkábelt a konnektorból.

- **5.** Távolítsa el a számítógép oldallapját.
- **6.** Húzza ki a tápkábelt (1) és az adatkábelt (2) az optikai meghajtó hátoldalából.

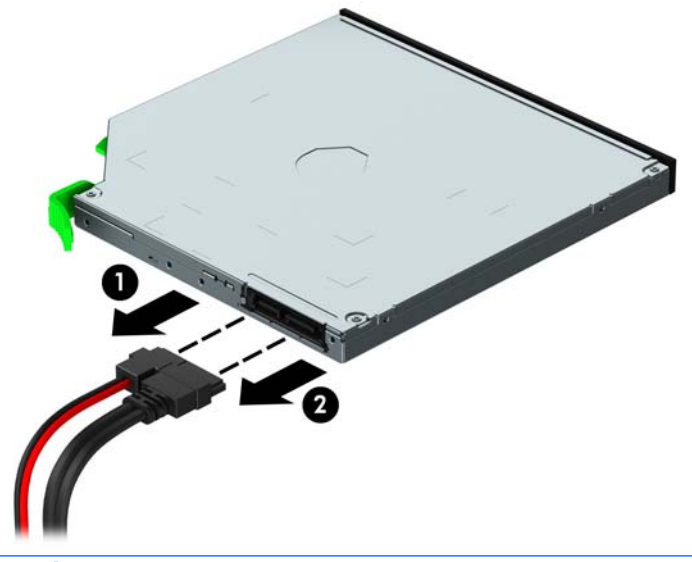

**VIGYÁZAT!** A kábelek eltávolításakor a kábel sérülésének elkerülése érdekében soha ne a kábelt, hanem annak csatlakozóját vagy a rajta lévő fület húzza.

**7.** Nyomja felfelé a zöld kioldózárat a meghajtó alján (1), és csúsztassa ki a meghajtót a rekeszből (2).

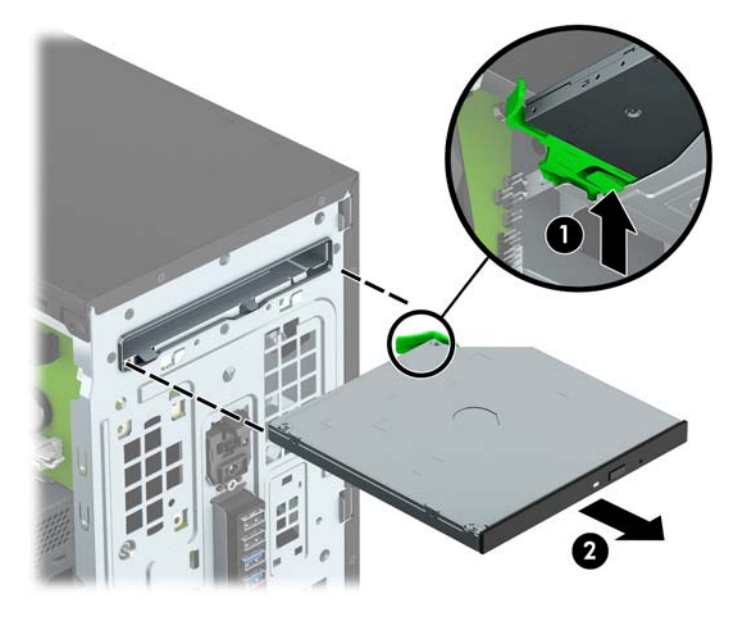

## <span id="page-26-0"></span>**9,5 mm-es vékony optikai meghajtó beszerelése**

- **1.** Távolítsa el vagy oldja ki a számítógép felnyitását gátló összes biztonsági eszközt.
- **2.** Távolítson el a számítógépből minden cserélhető adathordozót (CD-t, USB flash meghajtót).
- **3.** Kapcsolja ki teljesen a számítógépet az operációs rendszeren keresztül, majd kapcsolja ki az összes külső eszközt.
- **4.** Húzza ki a tápkábelt a hálózati aljzatból, és távolítsa el a külső eszközöket.
- **VIGYÁZAT!** A be- vagy kikapcsolástól függetlenül az alaplap mindig kap áramot, ha a rendszer áram alatt lévő elektromos aljzathoz csatlakozik. A számítógép belső alkatrészeinek megóvása érdekében ki kell húzni a tápkábelt a konnektorból.
- **5.** Távolítsa el a számítógép oldallapját.
- **6.** Ha takarólap által fedett meghajtórekeszbe épít be vékony optikai meghajtót, távolítsa el az előlapot, majd a takarólapot. A további tudnivalókat lásd: [Vékony optikai meghajtó el](#page-14-0)őlapfedelének [eltávolítása](#page-14-0) 9. oldal.
- **7.** Ha van optikai meghajtó, akkor kövesse az eltávolítására vonatkozó utasításokat. További információk: [9,5 mm-es vékony optikai meghajtó eltávolítása](#page-24-0) 19. oldal.
- **8.** Igazítsa a kioldózáron lévő kicsi érintkezőket a meghajtó oldalán lévő kis lyukakhoz, és nyomja rá erősen a zárat a meghajtóra.

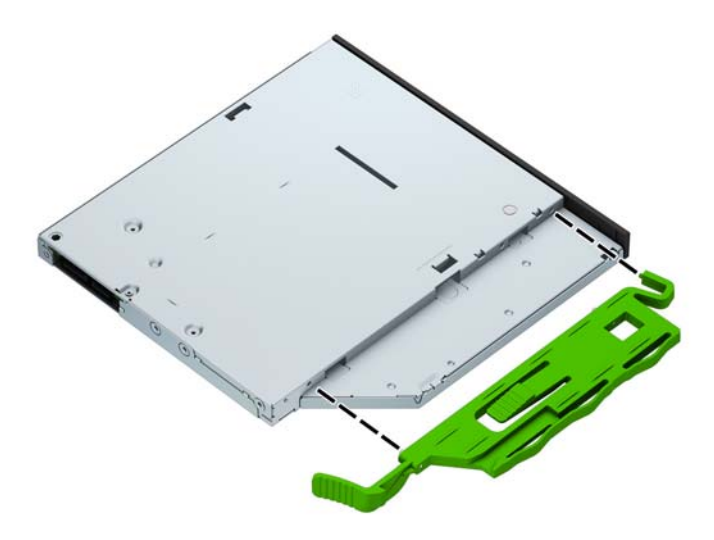

<span id="page-27-0"></span>**9.** Csúsztassa át az optikai meghajtót a ház előoldalán (1), bele a rekeszbe, hogy a ház vázán (2) záródjon.

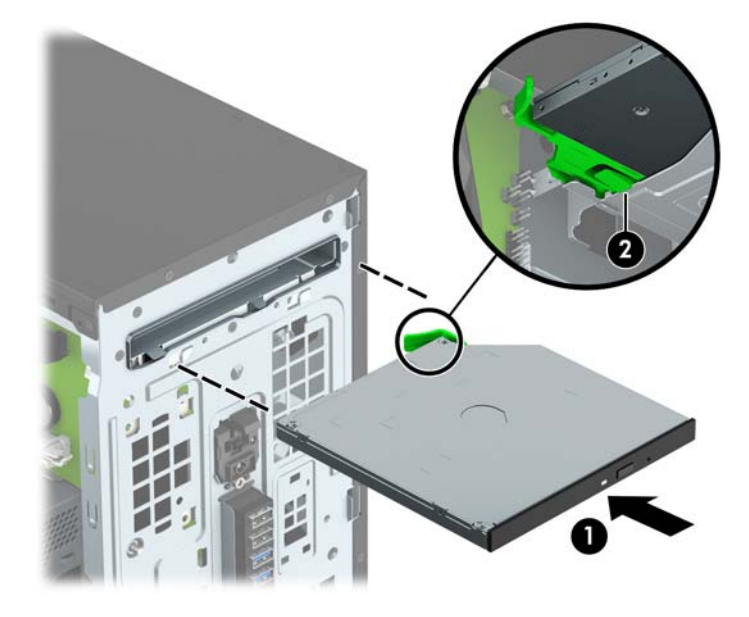

**10.** Csatlakoztassa a tápkábelt (1) és az adatkábelt (2) az optikai meghajtó hátoldalába.

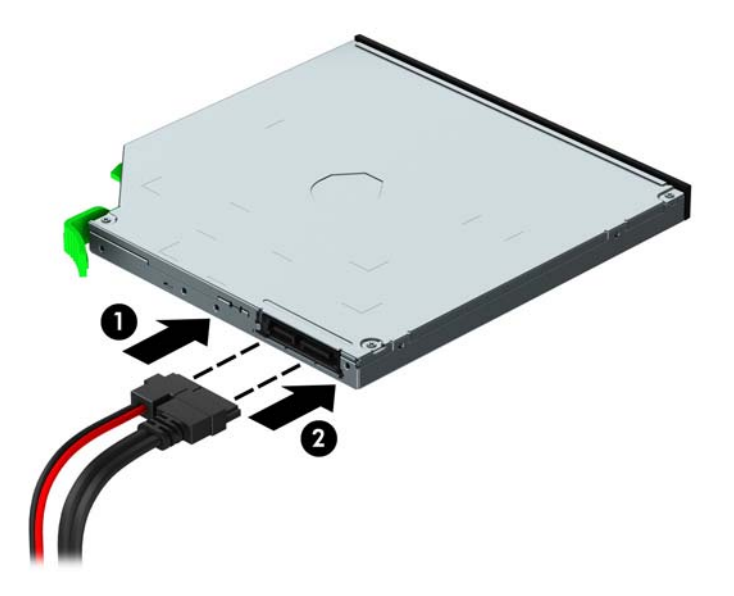

- **11.** Ha új meghajtót telepít, akkor csatlakoztassa az adatkábel másik végét az egyik alaplapi világoskék SATA csatlakozóhoz (SATA1 vagy SATA2 jelölésű) az alaplapon.
- **12.** Tegye vissza az előlapot, ha eltávolította.
- **13.** Helyezze vissza a számítógép oldallapját.
- **14.** Csatlakoztassa a tápkábelt és a külső eszközöket, majd kapcsolja be a számítógépet.
- **15.** Rögzítse az összes biztonsági eszközt, amelyet a fedőlap eltávolításakor kioldott.

### **Merevlemez eltávolítása**

**MEGJEGYZÉS:** A régi merevlemez-meghajtó eltávolítása előtt gondoskodjon a régi merevlemezen tárolt adatok biztonsági mentéséről, hogy az adatokat az új merevlemez-meghajtóra másolhassa.

- **1.** Távolítsa el vagy oldja ki a számítógép felnyitását gátló összes biztonsági eszközt.
- **2.** Távolítson el a számítógépből minden cserélhető adathordozót (CD-t, USB flash meghajtót).
- **3.** Kapcsolja ki teljesen a számítógépet az operációs rendszeren keresztül, majd kapcsolja ki az összes külső eszközt.
- **4.** Húzza ki a tápkábelt a hálózati aljzatból, és távolítsa el a külső eszközöket.
	- **VIGYÁZAT!** A be- vagy kikapcsolástól függetlenül az alaplap mindig kap áramot, ha a rendszer áram alatt lévő elektromos aljzathoz csatlakozik. A számítógép belső alkatrészeinek megóvása érdekében ki kell húzni a tápkábelt a konnektorból.
- **5.** Távolítsa el a számítógép oldallapját.
- **6.** Húzza ki a tápkábelt (1) és az adatkábelt (2) a merevlemez-meghajtó hátoldalából.

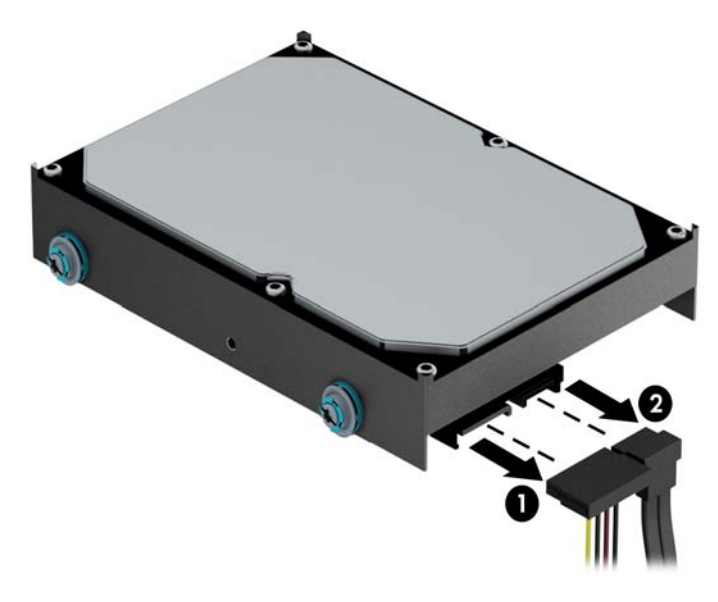

**7.** Húzza kifelé a merevlemez mellett lévő zöld kioldóreteszt (1), és csúsztassa ki a meghajtót a rekeszből (2).

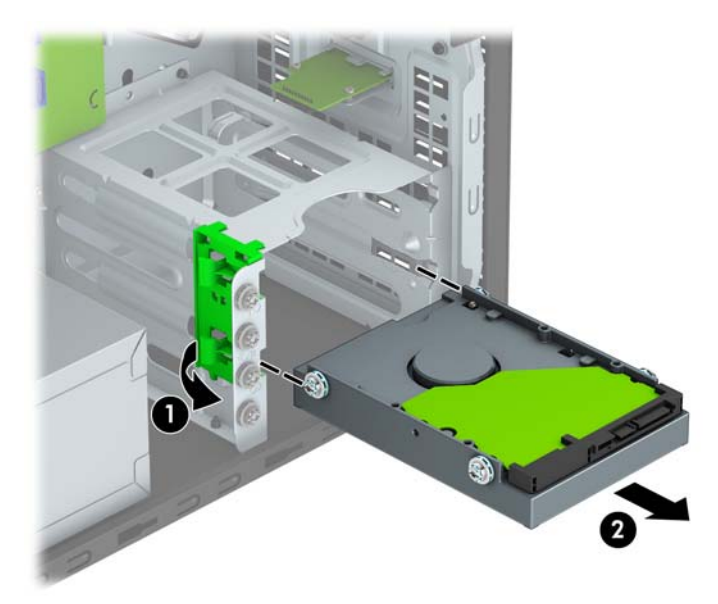

## <span id="page-29-0"></span>**Merevlemez beszerelése**

- **1.** Távolítsa el vagy oldja ki a számítógép felnyitását gátló összes biztonsági eszközt.
- **2.** Távolítson el a számítógépből minden cserélhető adathordozót (CD-t, USB flash meghajtót).
- **3.** Kapcsolja ki teljesen a számítógépet az operációs rendszeren keresztül, majd kapcsolja ki az összes külső eszközt.
- **4.** Húzza ki a tápkábelt a hálózati aljzatból, és távolítsa el a külső eszközöket.

**A VIGYÁZAT!** A be- vagy kikapcsolástól függetlenül az alaplap mindig kap áramot, ha a rendszer áram alatt lévő elektromos aljzathoz csatlakozik. A számítógép belső alkatrészeinek megóvása érdekében ki kell húzni a tápkábelt a konnektorból.

- **5.** Távolítsa el a számítógép oldallapját.
- **6.** Beszerelhet egy 3,5 hüvelykes merevlemezt, illetve egy 3,5 hüvelykes adapterkonzol segítségével 2,5 hüvelykes merevlemezt is az alábbi példához hasonló módon.
	- Csúsztassa be a 2,5 hüvelykes meghajtót a rekesz adapterkonzolába, ügyelve arra, hogy a meghajtón lévő csatlakozó megfelelően illeszkedjen az adapterkonzol csatlakozójába.

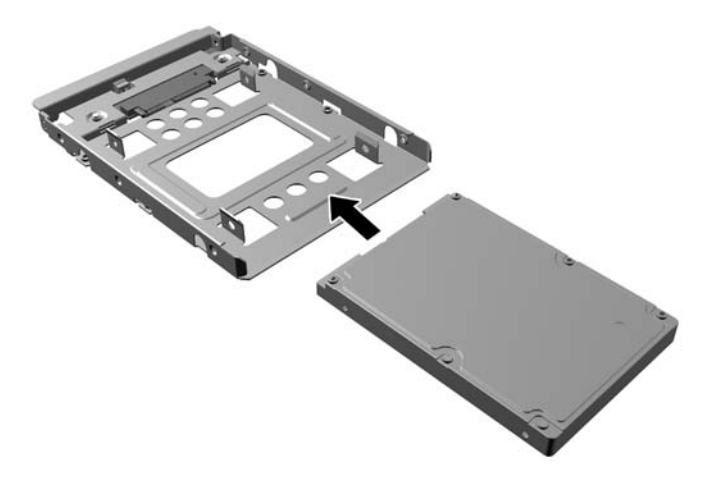

Rögzítse a meghajtót a rekesz adapterkonzolához a négy fekete M3 adapterkonzol-csavar a konzolon oldalain keresztül a meghajtóba való behelyezésével.

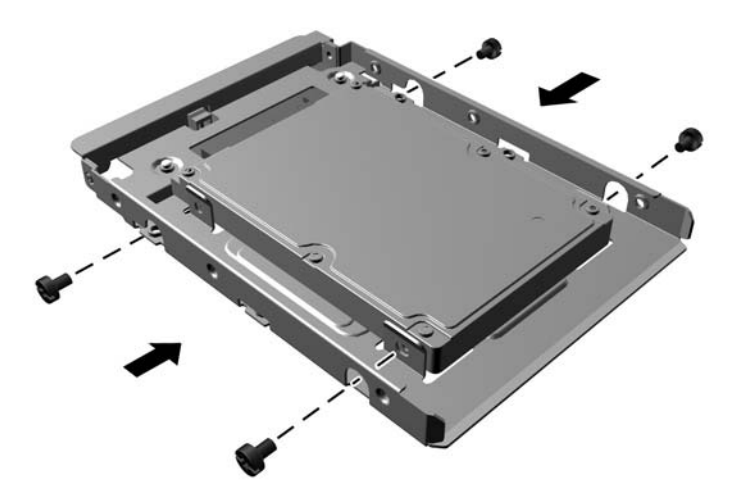

- **7.** Szereljen be négy tartócsavart a 3,5 hüvelykes meghajtó vagy a 2,5 hüvelykes meghajtó adapterkonzoljának oldalaiba (oldalanként kettőt-kettőt).
- **MEGJEGYZÉS:** A HP négy tartalék rögzítőcsavart mellékel a házba beszerelve a merevlemez-meghajtók rekeszei mellett. A tartalék rögzítőcsavarok helyét bemutató ábrát itt találja: [Merevlemez](#page-24-0) [eltávolítása és beszerelése](#page-24-0) 19. oldal.

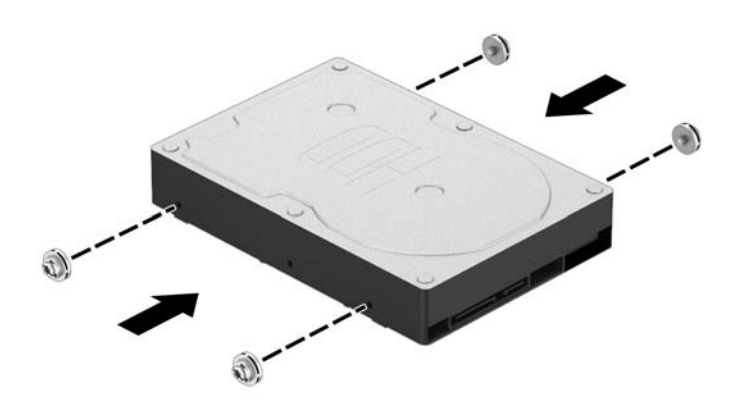

**8.** Csúsztassa a meghajtót a meghajtórekeszbe úgy, hogy a rögzítőcsavarok illeszkedjenek a csavarnyílásokhoz.

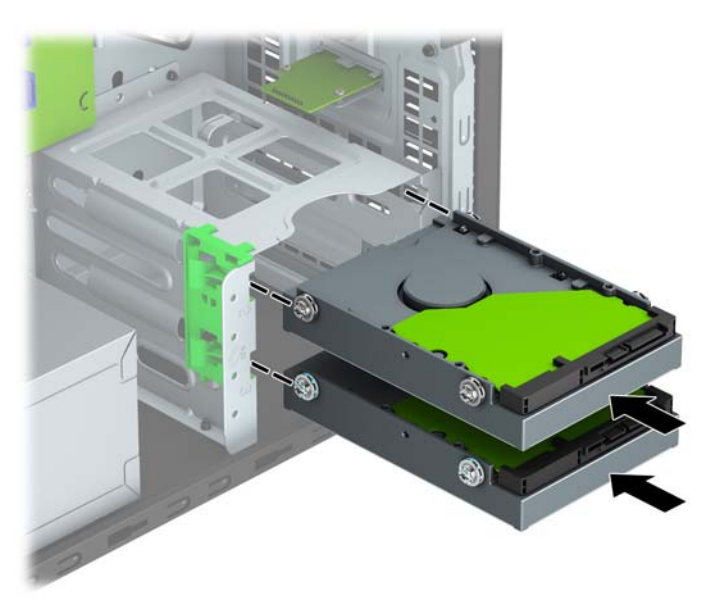

**9.** Csatlakoztassa a tápkábelt (1) és az adatkábelt (2) a merevlemez-meghajtó hátoldalához.

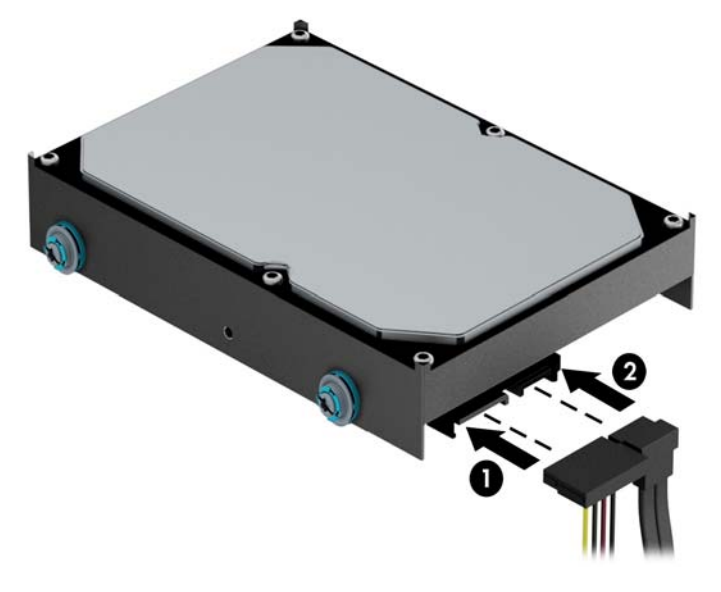

- **10.** Új meghajtó behelyezésekor csatlakoztassa az adatkábel másik végét a megfelelő alaplapi csatlakozóba.
- **MEGJEGYZÉS:** Az elsődleges merevlemez-meghajtó adatkábelét a sötétkék, SATA0 jelű aljzathoz csatlakoztassa, hogy elkerülje a merevlemez teljesítményproblémáit. Második merevlemez beszerelése esetén csatlakoztassa az adatkábelt a SATA1, illetve SATA2 jelzésű világoskék SATAcsatlakozók egyikéhez.
- **11.** Helyezze vissza a számítógép oldallapját.
- **12.** Csatlakoztassa a tápkábelt és a külső eszközöket, majd kapcsolja be a számítógépet.
- **13.** Rögzítse az összes biztonsági eszközt, amelyet a fedőlap eltávolításakor kioldott.

# <span id="page-32-0"></span>**Biztonsági zár beszerelése**

Az alábbiakban bemutatott biztonsági zár a számítógép rögzítésére szolgál.

## **Kábelzár**

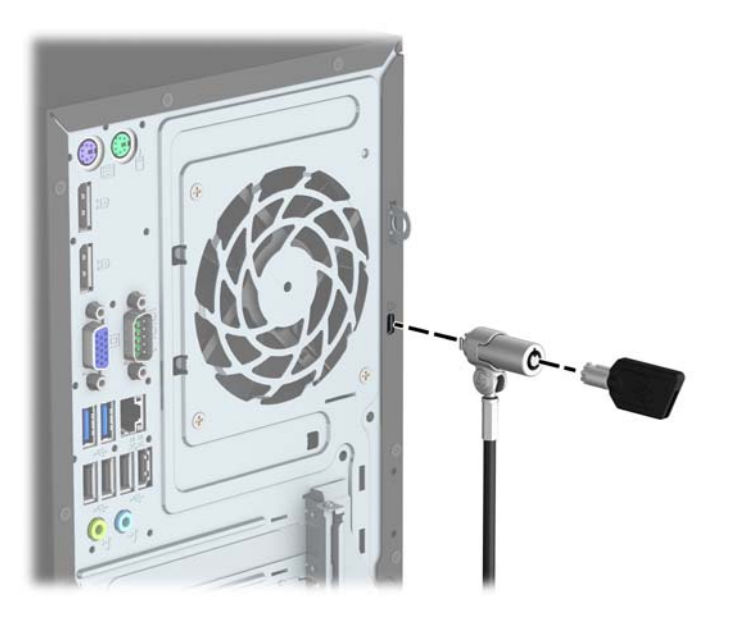

## **Lakat**

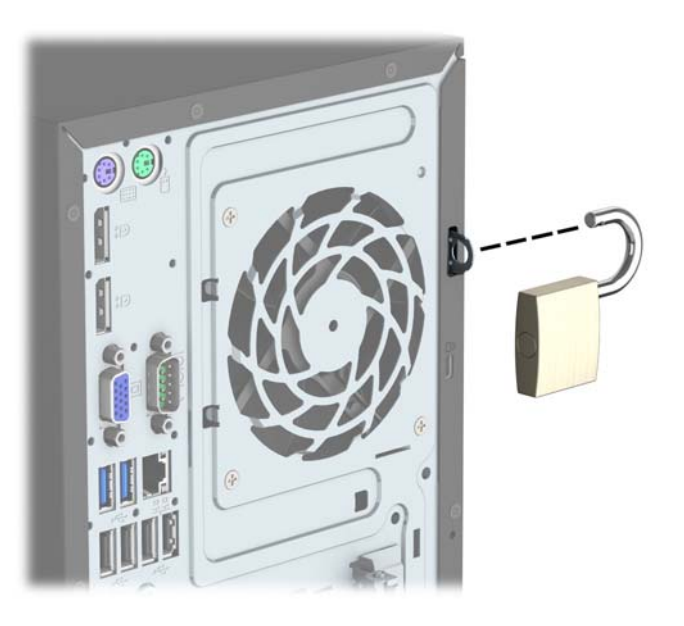

## <span id="page-33-0"></span>**Biztonsági zár HP üzleti célú számítógéphez V2**

**1.** Csatlakoztassa a biztonsági kábel rögzítőelemét asztalhoz az adott környezethez megfelelő csavarokkal (a csavarok nincsenek mellékelve) (1), majd pattintsa rá a fedelet a kábel rögzítőelemének (2) alapjára.

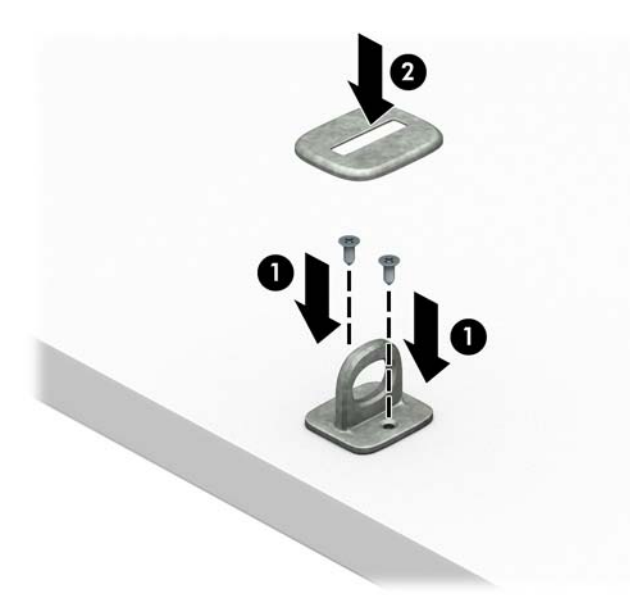

**2.** Hurkolja át a biztonsági kábelt egy nem mozdítható tárgy körül.

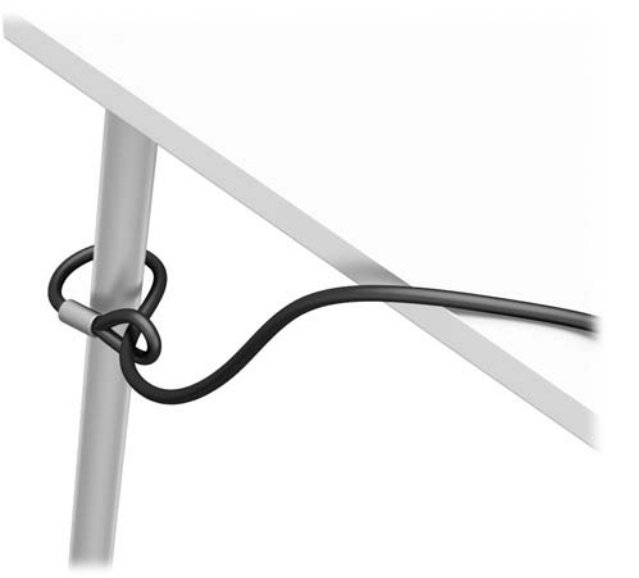

**3.** Csúsztassa át a biztonsági kábel rögzítőelemén a biztonsági kábelt.

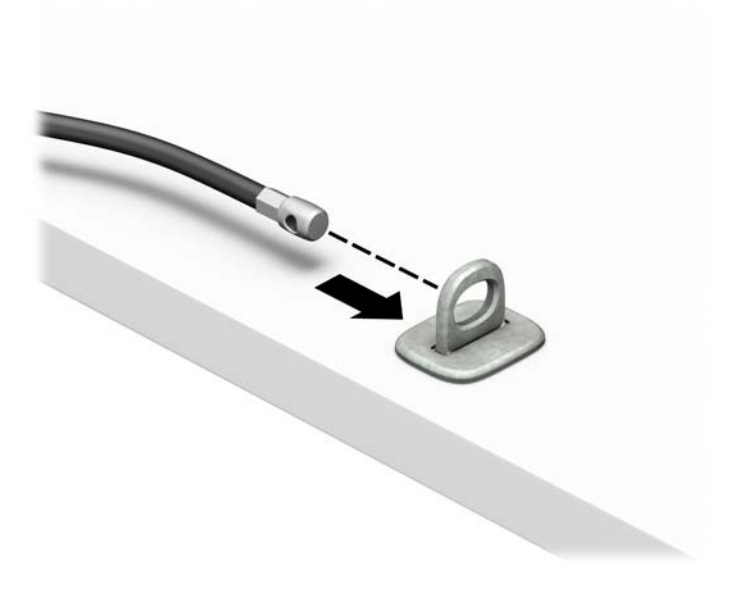

**4.** Húzza szét a monitorzár két ollókezét, majd helyezze be a zárat a biztonsági nyílásába a monitor hátulján (1), zárja össze az ollókezeket, hogy a zárat rögzítse a helyén (2), majd csúsztassa át a kábelvezetőt a monitorzár közepén (3).

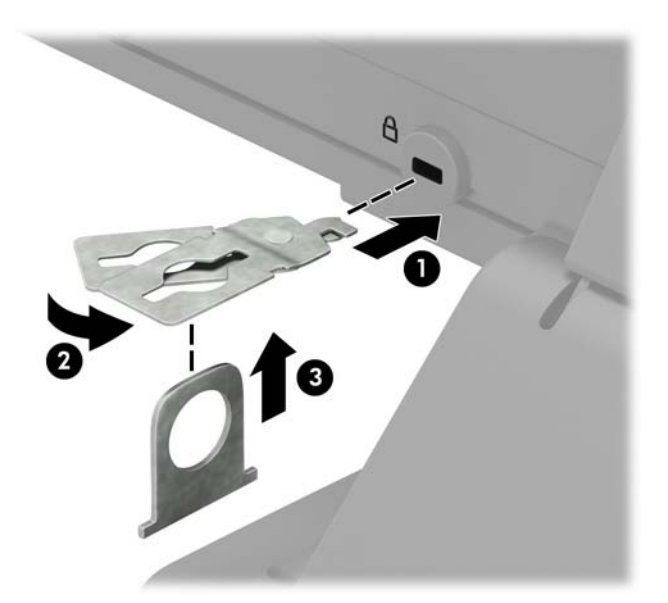

**5.** Csúsztassa át a monitorra szerelt biztonsági vezetőn a biztonsági kábelt.

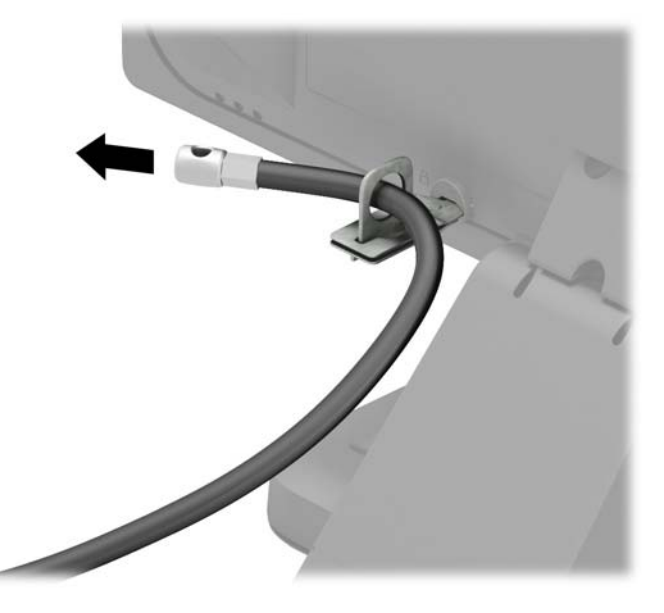

**6.** Rögzítse a kiegészítő kábel rögzítőelemét asztalhoz az adott környezethez megfelelő csavarral (a csavar nincs mellékelve) (1), majd helyezze a kiegészítő kábeleket a rögzítőelem (2) alapjába.

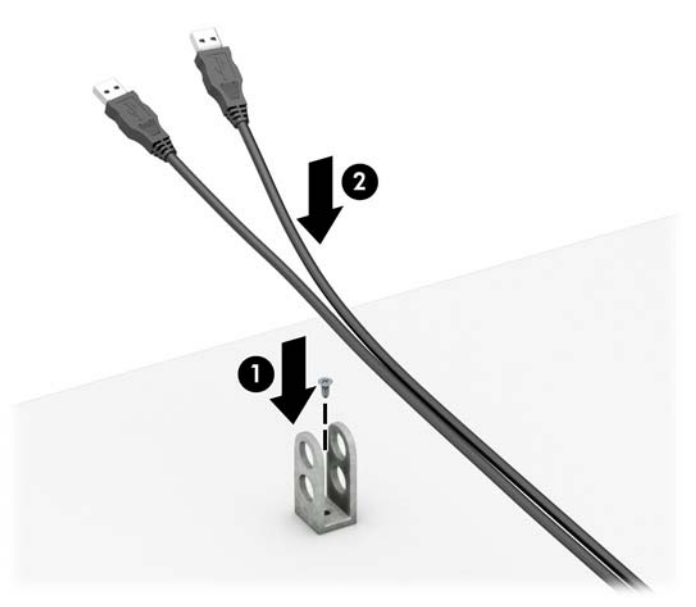

**7.** Csúsztassa át a kiegészítő kábel rögzítőelemén lévő lyukakon a biztonsági kábelt.

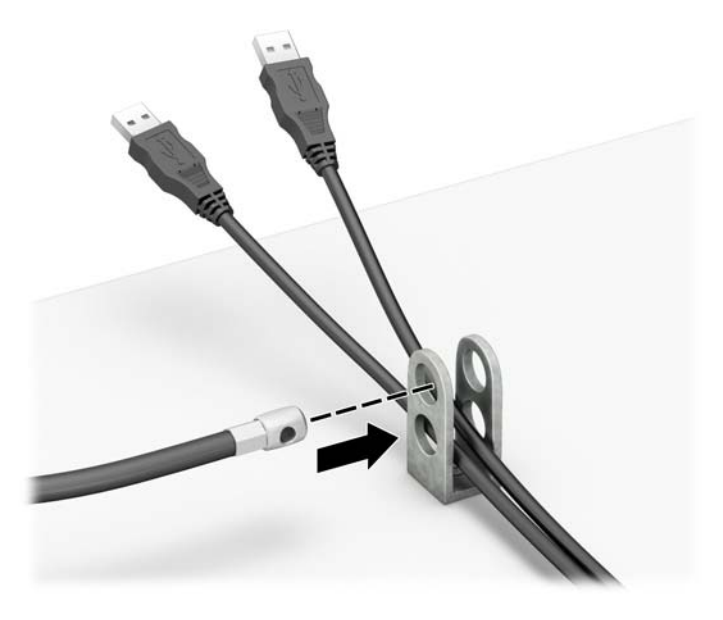

**8.** Rögzítse a zárat a számítógép vázához a mellékelt csavarral (1). Illessze a biztonsági zár dugót tartalmazó végét a zárba (2), és nyomja be a gombot (3) a zár aktiválásához. A zárhoz mellékelt kulccsal lehet kioldani a zárat.

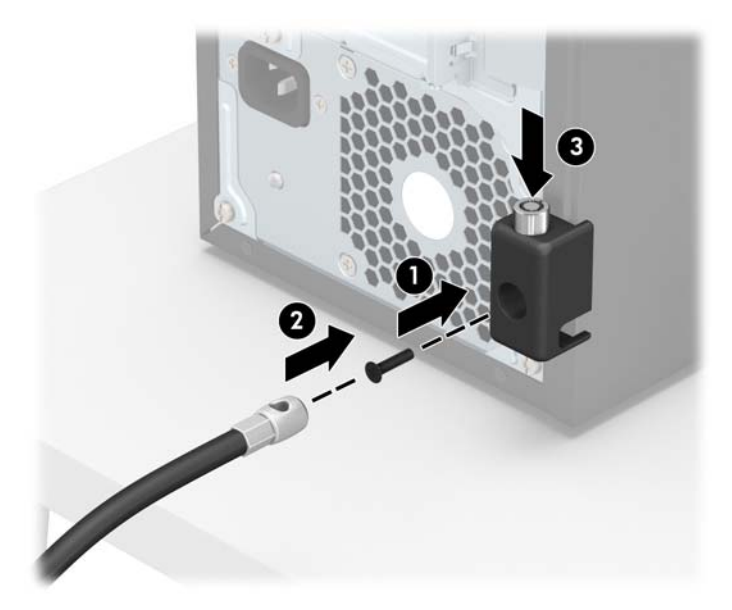

**9.** Amikor befejezte az összes lépést, a munkaállomáson minden eszköz rögzítve van.

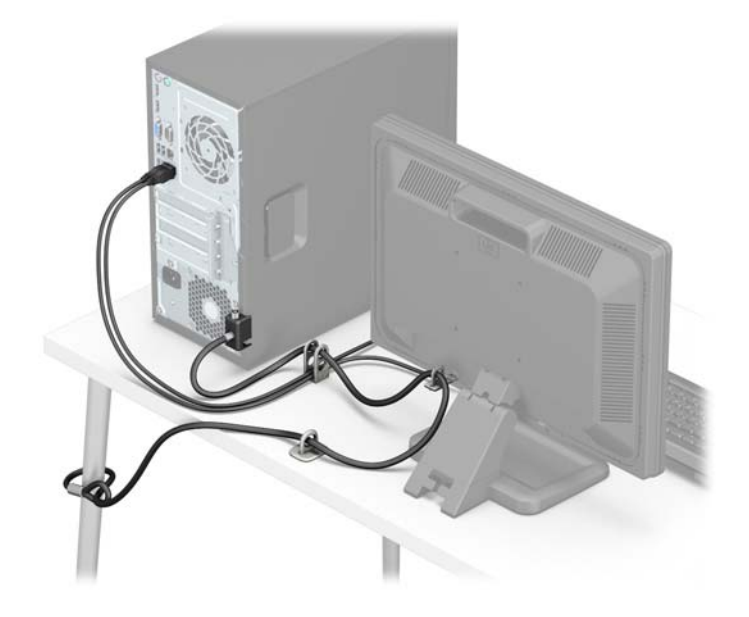

## <span id="page-38-0"></span>**Előlapi biztonság**

Az elülső takarólemez a helyén úgy rögzíthető, ha becsavar a ház elején keresztül egy csavart az előlapba.

- **1.** Távolítsa el vagy oldja ki a számítógép felnyitását gátló összes biztonsági eszközt.
- **2.** Távolítson el a számítógépből minden cserélhető adathordozót (CD-t, USB flash meghajtót).
- **3.** Kapcsolja ki teljesen a számítógépet az operációs rendszeren keresztül, majd kapcsolja ki az összes külső eszközt.
- **4.** Húzza ki a tápkábelt a hálózati aljzatból, és távolítsa el a külső eszközöket.
- **VIGYÁZAT!** A be- vagy kikapcsolástól függetlenül az alaplap mindig kap áramot, ha a rendszer áram alatt lévő elektromos aljzathoz csatlakozik. A számítógép belső alkatrészeinek megóvása érdekében ki kell húzni a tápkábelt a konnektorból.
- **5.** Távolítsa el a számítógép oldallapját.
- **6.** Csavarjon be 6-32-es csavart a ház előlapján keresztül abba a csavarlyukba, amely az előlap középső kioldófüle alatt található.

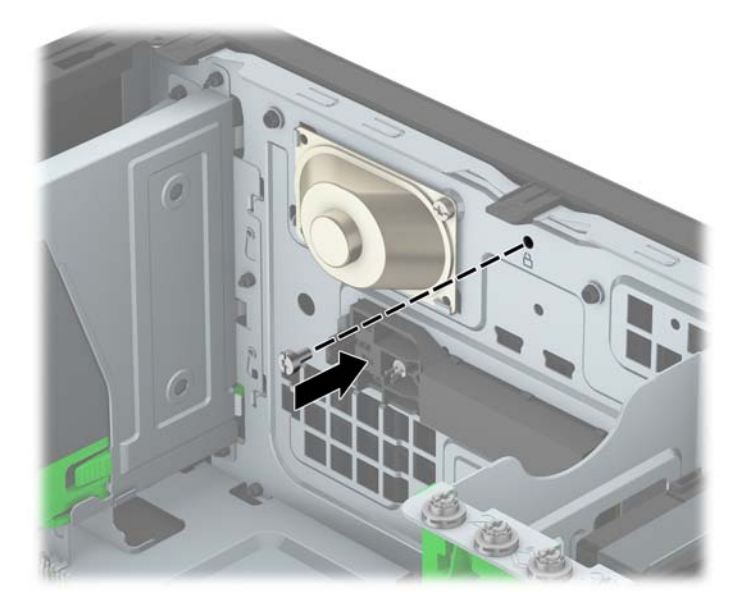

- **7.** Helyezze vissza a számítógép oldallapját.
- **8.** Csatlakoztassa a tápkábelt és a külső eszközöket, majd kapcsolja be a számítógépet.
- **9.** Rögzítse az összes biztonsági eszközt, amelyet a fedőlap eltávolításakor kioldott.

# <span id="page-39-0"></span>**A Elemcsere**

A számítógépben található elem a valós idejű óra tápellátását biztosítja. Az elem cseréjekor a számítógépbe eredetileg behelyezett elemmel megegyező típusú elemet használjon. A számítógép 3 voltos lítiumgombelemmel kerül forgalomba.

**FIGYELEM!** A számítógépben beépített lítium-mangándioxid elem üzemel. Helytelen kezelés esetén az elem tüzet vagy égési sérüléseket okozhat. A személyi sérülés elkerülése érdekében tartsa be a következőket:

Ne próbálja újratölteni az elemet.

Ne tegye ki 60 °C-nál magasabb hőmérsékletnek.

Ne szerelje szét, ne préselje össze, ne szúrja fel, ne dobja tűzbe vagy vízbe, és ne zárja rövidre az érintkezőit.

Az elem cseréjéhez csak az adott termékhez való HP cserealkatrészt használja.

**VIGYÁZAT!** Az elem cseréje előtt feltétlenül biztonsági másolatot kell készítenie a számítógép CMOSbeállításairól. Az elem eltávolításakor vagy cseréjekor a CMOS-beállítások törlődnek.

A sztatikus elektromosság károsíthatja a számítógép vagy az opcionális eszközök elektronikus alkatrészeit. A műveletek végrehajtása előtt a sztatikus elektromosság kisütése érdekében érintsen meg egy földelt fémtárgyat.

**WEGJEGYZÉS:** A lítiumelem élettartama meghosszabbítható, ha a számítógépet feszültség alatt álló fali konnektorhoz csatlakoztatja. A lítiumelem csak akkor üzemel, ha a számítógép NINCS az elektromos hálózatra csatlakoztatva.

A HP javasolja vásárlóinak, hogy hasznosítsák újra elhasznált hardvereiket, az eredeti HP nyomtatópatronokat és az újratölthető elemeket. Az újrahasznosításról további információkat a következő webhelyen talál: [http://www.hp.com/recycle.](http://www.hp.com/recycle)

- **1.** Távolítsa el vagy oldja ki a számítógép felnyitását gátló összes biztonsági eszközt.
- **2.** Távolítson el a számítógépből minden cserélhető adathordozót (CD-t, USB flash meghajtót).
- **3.** Kapcsolja ki teljesen a számítógépet az operációs rendszeren keresztül, majd kapcsolja ki az összes külső eszközt.
- **4.** Húzza ki a tápkábelt a hálózati aljzatból, és távolítsa el a külső eszközöket.
	- **VIGYÁZAT!** A be- vagy kikapcsolástól függetlenül az alaplap mindig kap áramot, ha a rendszer áram alatt lévő elektromos aljzathoz csatlakozik. A számítógép belső alkatrészeinek megóvása érdekében ki kell húzni a tápkábelt a konnektorból.
- **5.** Távolítsa el a számítógép oldallapját.
- **6.** Keresse meg az elemet és az elemtartót az alaplapon.
- **MEGJEGYZÉS:** Egyes típusoknál előfordulhat, hogy az elem eléréséhez el kell eltávolítani egy belső részegységet.
- **7.** Attól függően, hogy az alaplapon milyen elemtartó található, cserélje ki az elemet az alábbi útmutatás szerint.

**1. típus**

**a.** Emelje ki az elemet a tartóból.

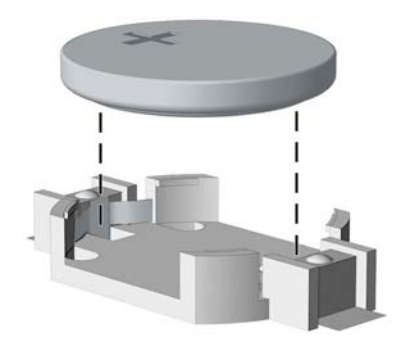

**b.** Helyezze be a csereelemet a pozitív pólusával felfelé. Az elemtartó automatikusan rögzíti az elemet a megfelelő helyzetben.

#### **2. típus**

- **a.** Ahhoz, hogy az elemet el tudja távolítani a tartóból, nyomja össze az elem egyik széle fölé nyúló fémkapcsot. Amikor az elem felpattan, emelje ki (1).
- **b.** Új akkumulátor behelyezéséhez csúsztassa az új akkumulátor egyik szélét a tartó éle alá, pozitív pólusával felfelé. Nyomja lefelé az elem másik szélét mindaddig, amíg a kapocs rá nem pattan (2).

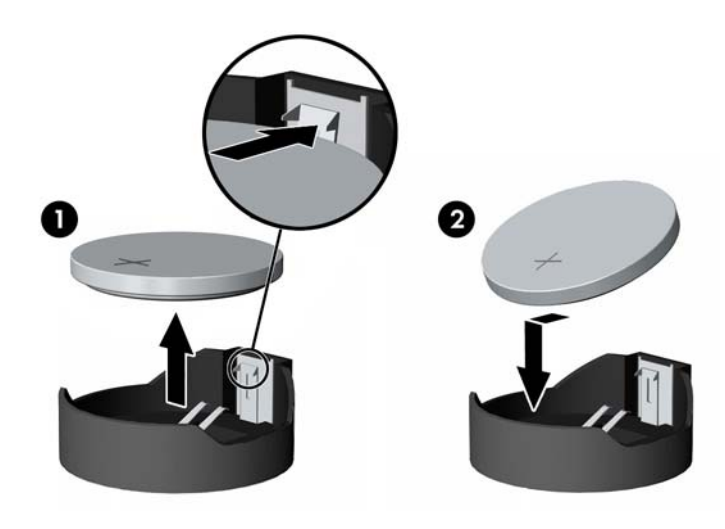

#### **3. típus**

**a.** Húzza félre az elemet rögzítő pöcköt (1), majd vegye ki az elemet (2).

**b.** Tegye be az új elemet, és nyomja vissza a pöcköt a helyére.

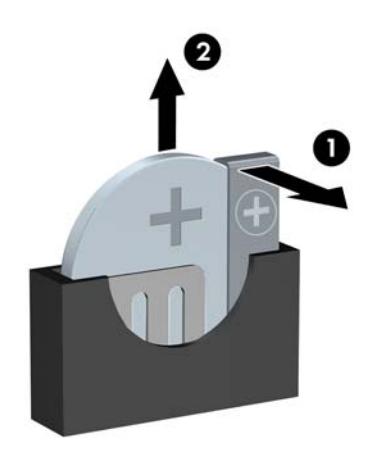

### **W MEGJEGYZÉS:** Az elem cseréjét követően az alábbi lépések végrehajtásával fejezheti be a műveletet.

- **8.** Helyezze vissza a számítógép oldallapját.
- **9.** Csatlakoztassa a tápkábelt és a külső eszközöket, majd kapcsolja be a számítógépet.
- **10.** A Computer Setup segédprogram segítségével állítsa be ismét az időt, a dátumot, a jelszavakat és a többi speciális rendszerbeállítást.
- **11.** Rögzítse az összes biztonsági eszközt, amelyet a számítógép oldallapjának eltávolításakor kioldott.

# <span id="page-42-0"></span>**B Elektrosztatikus feltöltődés**

Az ujjakon vagy egyéb vezetőkön keresztül kisülő sztatikus elektromosság megrongálhatja az alaplapot és a sztatikus töltésre érzékeny egyéb eszközöket. Az ilyen típusú megrongálódás csökkentheti az eszköz várható élettartamát.

## **A sztatikus elektromosságból fakadó megrongálódás megelőzése**

A sztatikus elektromosságból fakadó károk megelőzéséhez ügyeljen a következőkre:

- Kerülje az eszközök kézzel való érintését és szállítását, és tartsa őket antisztatikus csomagolásban.
- A sztatikus töltésre érzékeny alkatrészeket hagyja a csomagolásukban, amíg sztatikus töltéstől mentes helyre nem ér.
- Mielőtt kivenné az alkatrészeket a csomagolásból, helyezze őket földelt felületre.
- Ne érjen hozzá a csatlakozókhoz, érintkezőkhöz és áramkörökhöz.
- Mindig gondoskodjon a megfelelő földelt állapotról, amikor sztatikus töltésre érzékeny alkatrészhez vagy szerelvényhez ér.

## **A földelés módjai**

A földelés többféle módon is végrehajtható. Amikor sztatikus töltésre érzékeny alkatrészeket érint meg vagy szerel, alkalmazzon az alábbi módszerek közül egyet vagy többet:

- Használjon csuklópántot, amelyet egy földelt vezeték egy földelt munkaállomáshoz vagy számítógépházhoz kapcsol. A csuklópántok olyan rugalmas pántok, amelyeknél a földelt vezeték ellenállása legalább 1 megaohm +/- 10 százalék. A megfelelő földeléshez a szíjat rögzítő elem érjen a bőrhöz.
- Álló munkaállomásoknál használjon sarokpántot, lábujjpántot vagy cipőpántot. Ha elektromosan vezető padlón vagy szőnyegen áll, használja a szíjat mindkét lábán.
- Használjon földelő eszközöket.
- Használjon hordozható földelő felszerelést összehajtható, a sztatikus töltést elnyelő szőnyeggel.

Ha nem rendelkezik a megfelelő földeléshez javasolt felszereléssel, lépjen kapcsolatba egy hitelesített HP forgalmazóval, viszonteladóval vagy szolgáltatóval.

**MEGJEGYZÉS:** Ha többet szeretne tudni a sztatikus elektromosságról, lépjen kapcsolatba egy hitelesített HP forgalmazóval, viszonteladóval vagy szolgáltatóval.

# <span id="page-43-0"></span>**C Számítógép-kezelési alapismeretek, rendszeres karbantartás és előkészítés szállításhoz**

## **Számítógép-kezelési alapismeretek és rendszeres karbantartás**

A számítógép és a monitor üzembe helyezésénél és karbantartásánál ügyeljen a következőkre:

- A számítógépet tartsa távol a túlzott nedvességtől, a közvetlen napfénytől és a túlzott melegtől és hidegtől.
- A számítógépet szilárd és vízszintes felületen működtesse. A megfelelő szellőzés érdekében hagyjon körülbelül 10,2 cm üres helyet a számítógép szellőzőnyílásai körül és a monitor felett.
- Soha ne akadályozza a levegő szabad áramlását a szellőzőnyílások vagy légbeömlők elzárásával. Ne helyezze a billentyűzetet lábával lefelé közvetlenül az asztali számítógép elé, mivel ez is akadályozza a levegő áramlását.
- A számítógépet soha ne használja levett oldallappal vagy bővítőhelyet takaró lemezzel.
- A számítógépeket ne helyezze egymásra vagy olyan közel egymáshoz, hogy ki legyenek téve a másikból távozó vagy a másik által felhevített levegőnek.
- Ha a számítógépet egy külön házban kívánják működtetni, a külső házon is kell lenniük légbeömlőknek és szellőzőnyílásoknak, és az előbb felsorolt használati irányelveket továbbra is be kell tartani.
- A folyadékokat tartsa távol a számítógéptől és a billentyűzettől.
- A monitoron lévő szellőzőnyílásokat soha ne takarja el semmilyen anyaggal.
- Telepítse vagy engedélyezze az operációs rendszer vagy egyéb szoftver energiagazdálkodási funkciói, például az energiatakarékos állapotokat.
- Mielőtt az alábbiakat tenné, kapcsolja ki a számítógépet:
	- Szükség esetén törölgesse le a számítógép külsejét egy puha, nedves kendővel. A tisztítószerek használata elszínezheti vagy megrongálhatja a bevonatot.
	- Bizonyos időközönként tisztítsa meg a szellőzőnyílásokat a számítógép összes szabad oldalán. A szösz, a por és az egyéb szennyeződések eltömíthetik a szellőzőnyílásokat és akadályozhatják a levegő áramlását.

## <span id="page-44-0"></span>**Az optikai meghajtót érintő óvintézkedések**

Az optikai meghajtó működtetése vagy tisztítása során kövesse az alábbi irányelveket.

### **Működtetés**

- Működés közben ne mozgassa a meghajtót. Olvasás közben a mozgatás hibás működést eredményezhet.
- A meghajtót ne tegye ki a hőmérséklet hirtelen változásainak, mivel az egység belsejében páracseppek képződhetnek. Ha a meghajtó bekapcsolt állapotában hirtelen megváltozik a hőmérséklet, várjon legalább egy órát, mielőtt lekapcsolná az áramellátást. Ha az egységet azonnal elkezdi használni, az olvasás során hibák léphetnek fel.
- A meghajtót ne helyezze olyan helyre, ahol magas a páratartalom, szélsőséges a hőmérséklet, mechanikai rezgések lépnek fel vagy közvetlen napfénynek van kitéve.

### **Tisztítás**

- A panelt és a vezérlőgombokat puha, száraz kendővel vagy egy enyhe oldószerrel kissé megnedvesített puha ruhával tisztítsa. Soha ne fecskendezzen tisztító folyadékot közvetlenül az egységre.
- Kerülje a különböző oldószerek, például alkohol vagy benzin használatát, mert megsérthetik a bevonatot.

## **Biztonság**

Ha bármilyen tárgy vagy folyadék kerül a meghajtóba, rögtön húzza ki a számítógépet, és ellenőriztesse egy hitelesített HP szervizben.

## **Előkészítés szállításhoz**

Amikor előkészíti a számítógépet a szállításhoz, kövesse az alábbi javaslatokat:

**1.** Készítsen biztonsági másolatot a merevlemez fájljairól külső tárolóeszközre. Ügyeljen rá, hogy szállítás közben a biztonsági másolatot tartalmazó adathordozók ne legyenek kitéve elektromos vagy mágneses impulzusoknak.

**WEGJEGYZÉS:** A merevlemez automatikusan zárolódik, amikor a rendszer áramellátását lekapcsolják.

- **2.** Vegye ki és rakja el az összes cserélhető adathordozót.
- **3.** Kapcsolja ki a számítógépet és a külső eszközöket.
- **4.** Húzza ki a tápkábelt a konnektorból, majd a számítógépből is.
- **5.** Szüntesse meg a rendszerösszetevők és külső eszközök áramellátását, majd húzza ki őket a számítógépből.

**MEGJEGYZÉS:** A számítógép szállítása előtt ellenőrizze, hogy az összes kártya megfelelően és biztonságosan van rögzítve a helyén.

**6.** Csomagolja a rendszer összetevőit és a külső eszközöket eredeti dobozaikba, vagy azokhoz hasonlóba, és tömje ki a dobozokat elegendő anyaggal a megfelelő védelemhez.

# <span id="page-45-0"></span>**D Kisegítő lehetőségek**

A HP olyan termékeket és szolgáltatásokat tervez, állít elő és forgalmaz, amelyeket mindenki használhat, köztük a fogyatékkal élők is – vagy önmagukban, vagy megfelelő kisegítő eszközzel.

# **Támogatott kisegítő technológiák**

A HP termékei az operációs rendszereken működő különféle kisegítő technológiák széles választékát támogatják, és beállíthatók úgy, hogy további kisegítő technológiákkal is együttműködjenek. A kisegítő funkciókkal kapcsolatos további információkat az eszközön a Keresés funkció segítségével találhat.

**MEGJEGYZÉS:** Egy adott kisegítő technológiával kapcsolatos további információt az adott termék ügyfélszolgálatától kaphat.

## **Kapcsolatfelvétel a támogatással**

Folyamatosan pontosítjuk a termékeink és szolgáltatásaink kisegítő lehetőségeit, és örömmel fogadjuk a felhasználóktól kapott visszajelzéseket. Ha problémája van egy termékkel vagy szeretne beszámolni nekünk arról, hogy mely kisegítő funkciók segítettek Önnek, keressen meg bennünket a (888) 259-5707 telefonszámon hétfőtől péntekig 6 óra és 21 óra között (az Egyesült Államok MT időzónája szerint). Ha siket vagy nehezen halló, és a TRS/VRS/WebCapTel-t használja, forduljon hozzánk, ha műszaki támogatást igényel vagy kisegítő kérdései vannak. Ehhez hívja a (877) 656-7058 számot hétfőtől péntekig 6 óra és 21 óra között (GMT-7).

**WEGJEGYZÉS:** A támogatás csak angol nyelven érhető el.

# <span id="page-46-0"></span>**Tárgymutató**

### **A**

alaplapi csatlakozók [10](#page-15-0)

#### **B**

beszerelés akkumulátor [34](#page-39-0) bővítőkártya [14](#page-19-0) meghajtókábelek [19](#page-24-0) memória [11](#page-16-0) merevlemez [24](#page-29-0) optikai meghajtó [21](#page-26-0) számítógép oldallap [7](#page-12-0) biztonság biztonsági zár HP üzleti célú számítógéphez [28](#page-33-0) előlap [33](#page-38-0) kábelzár [27](#page-32-0) lakat [27](#page-32-0) bővítőkártya eltávolítás [14](#page-19-0) telepítés [14](#page-19-0)

### **D**

DIMM. *Lásd:* memória

### **E**

elemcsere [34](#page-39-0) előkészítés szállításhoz [39](#page-44-0) előlap biztonság [33](#page-38-0) csere [9](#page-14-0) eltávolítás [8](#page-13-0) előlap részei [2](#page-7-0) eltávolítás akkumulátor [34](#page-39-0) előlap takarólapja [9](#page-14-0) merevlemez [22](#page-27-0) optikai meghajtó [19](#page-24-0) számítógép oldallap [6](#page-11-0) eltávolítása bővítőkártya [14](#page-19-0) előlap [8](#page-13-0) elülső előlap fedél eltávolítása [9](#page-14-0)

### **H**

hátlap részei [3](#page-8-0)

### **K**

kisegítő lehetőségek [40](#page-45-0)

### **M**

meghajtók beszerelés [19](#page-24-0) helye [18](#page-23-0) kábelcsatlakozások [19](#page-24-0) memória a bővítőhelyek feltöltése [11](#page-16-0) specifikációi [11](#page-16-0) telepítés [11](#page-16-0) merevlemez beszerelés [24](#page-29-0) merevlemez-meghajtó eltávolítás [22](#page-27-0) műszaki jellemzők memória [11](#page-16-0)

### **O**

oldallap csere [7](#page-12-0) eltávolítás [6](#page-11-0) optikai meghajtó beszerelés [21](#page-26-0) eltávolítás [19](#page-24-0) óvintézkedések [39](#page-44-0) tisztítás [39](#page-44-0)

#### **S**

sorozatszám helye [4](#page-9-0)

#### **SZ**

számítógép-kezelési alapismeretek [38](#page-43-0) szellőzési irányelvek [38](#page-43-0) sztatikus elektromosság, megrongálódás megelőzése [37](#page-42-0)

### **T**

telepítési irányelvek [5](#page-10-0) termékazonosító helye [4](#page-9-0)

### **Z**

zárak biztonsági zár HP üzleti célú számítógéphez [28](#page-33-0) előlap [33](#page-38-0) kábelzár [27](#page-32-0) lakat [27](#page-32-0)